#### **Double Offset CV Joint Analysis Program Based on ADAMS**

By

Paul Klevann Dana Corporation

John Park Mechanical Dynamics, Inc.

#### ABSTRACT

This paper presents an ADAMS-based CAE tool for automated model generation and standardized dynamic simulation of double offset type constant velocity (CV) joints for automotive driveline applications. Its model generation is performed either by graphical input panels or by a model file in neutral file format. Analysis results are viewed in both animation pictures and plots.

\_\_\_\_\_\_\_\_\_\_\_\_\_\_\_\_\_\_\_\_\_\_\_\_\_\_\_\_\_\_\_\_\_\_\_\_\_\_\_\_\_\_\_\_\_\_\_\_\_\_\_\_\_\_\_\_\_\_\_\_\_\_\_\_\_\_\_\_\_\_\_\_\_\_\_\_\_\_\_\_\_\_\_\_\_\_\_\_\_\_\_\_\_

# *Double Offset CV Joint Analysis*

ADAMS

307.20

*2000 ADAMS International User's Conference, Orlando, FL John Park -- MDI, Central Region Paul Klevann -- Dana, Technical Resource Park*

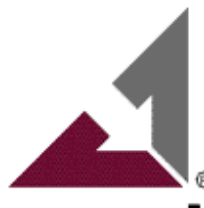

**Mechanical Dynamics** 

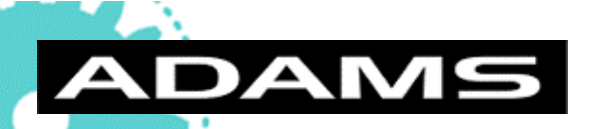

## *Table of Contents*

#### **Introduction**

- What is CV Joint?
- Construction of CV Joints?
- How CV Joints work?
- Types of CV Joints?

#### ■ Double Offset CV Joint Model

- **DOJ Program Structure**
- **Automated Model Generation**
- **Sample Simulation Results**
- Appendix A
	- ◆ Sample files for DOJ model
- Appendix B
	- **Guidelines for any CV joint-related** consulting project

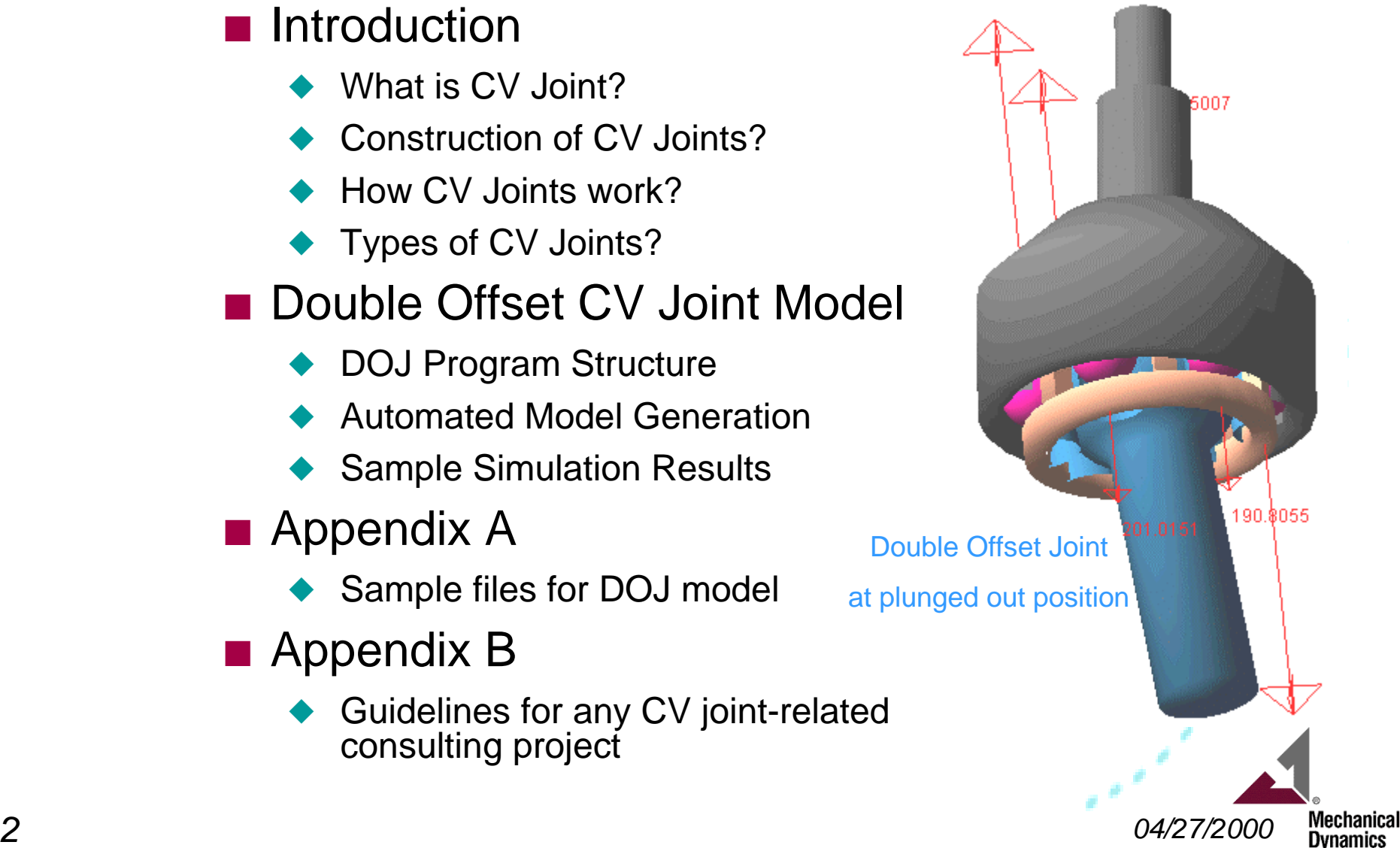

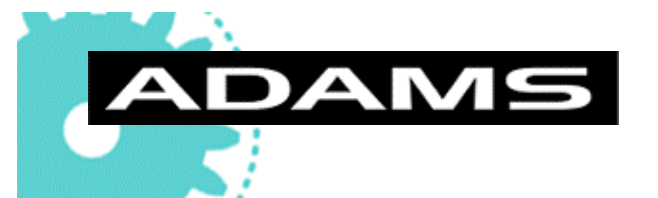

## *What is CV Joint?*

- **CV** joint is a driveline component whose **output speed equals to the input speed at any joint angle**
	- ◆ **Examples of CV joints** → Rzeppa joint, Cross Groove joint, Double Offset joint
	- **Examples of non-CV joints →** Universal joints (Cardan joints), Double Cardan joints

#### ■ CV joints allow the driveline to have

- **Articulation DOF ➡ allows joint angle**
- **Axial Plunge DOF** (some free type CVJ)  $\rightarrow$  allows end motion

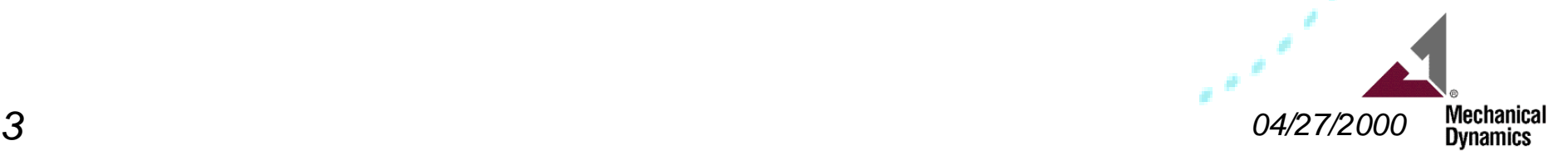

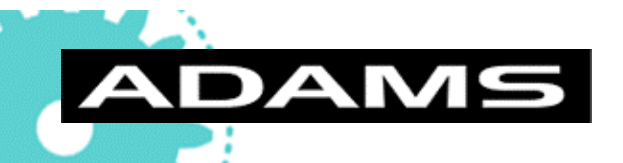

## *Construction of the CV Joints?*

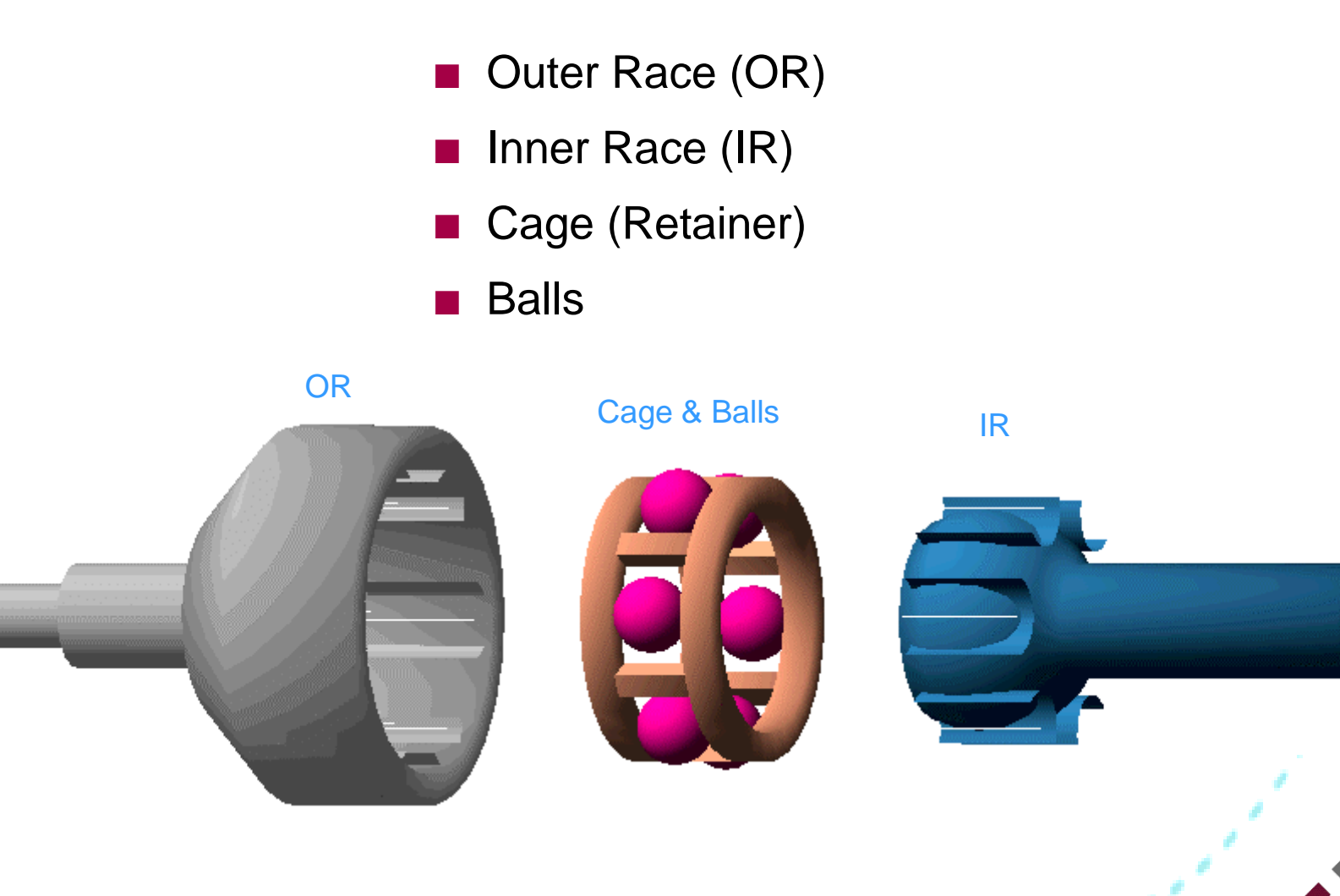

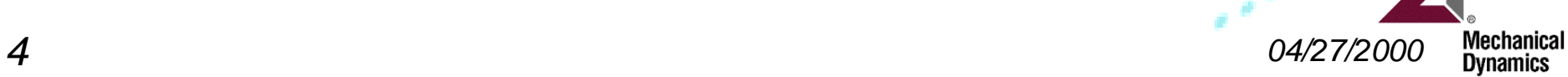

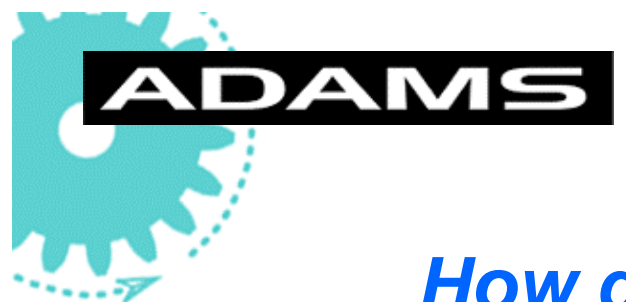

# *How do CV Joints work?*

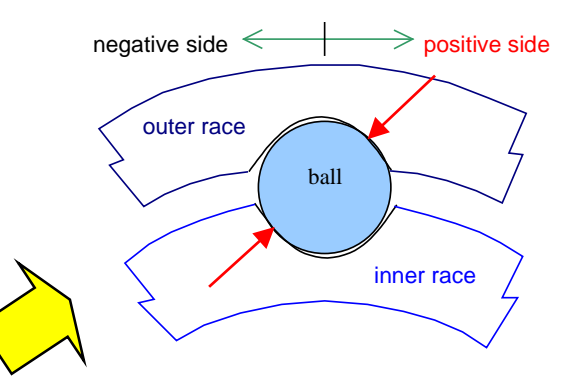

- Torque is transmitted via couple of steel balls squeezed between the IR and OR grooves
- The balls are steered (located) to the bisecting angle plane by intersecting IR and OR groove centerlines
- The groove centerline intersection is achieved by the use of axially offset curved grooves or inclined straight grooves

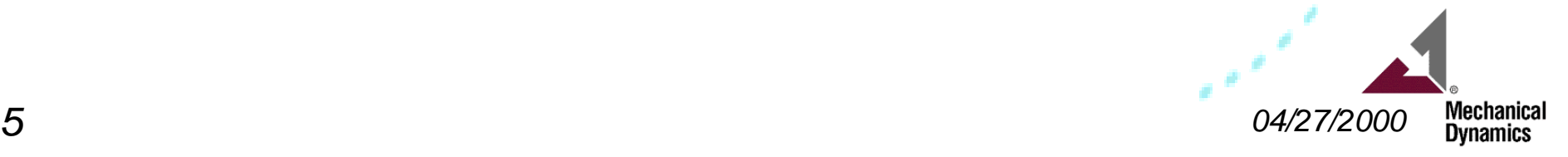

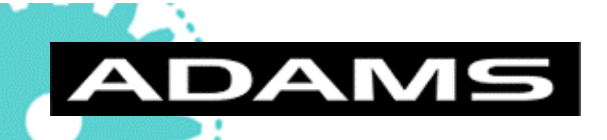

#### *Types of CV Joints? (based on ball steering mechanism)*

- **Rzeppa** CV Joint ➡ axially offset curved OR and IR grooves
- **Undercut Free** Joint ► a variant of Rzeppa CV joint of which grooves are partially straight
- **Cross Groove** CV Joint ► laterally inclined straight grooves
- **Double Offset** CV Joint ► axially offset cage spherical surfaces
- **Weiss** CV Joint ➡ radially inclined straight grooves
- **Tripod** CV Joint ➡ straight OR grooves + spherical IR rollers

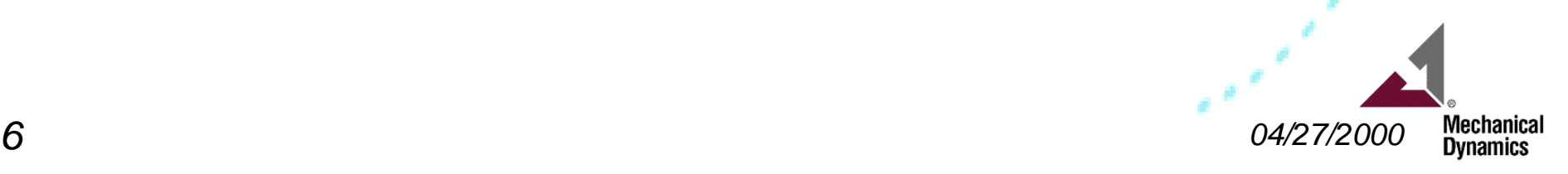

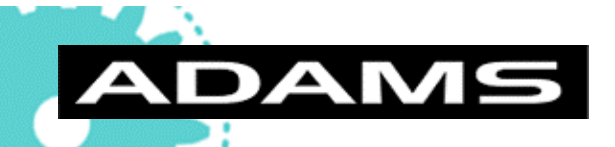

#### *Types of CV Joints? (based on plunge capability)*

■ **Fixed** Type Joints ➡ Rzeppa, Undercut free, Weiss ■ Free Type Joints ► Cross Groove, Tripod **Fixed** or **Free ►** Double offset

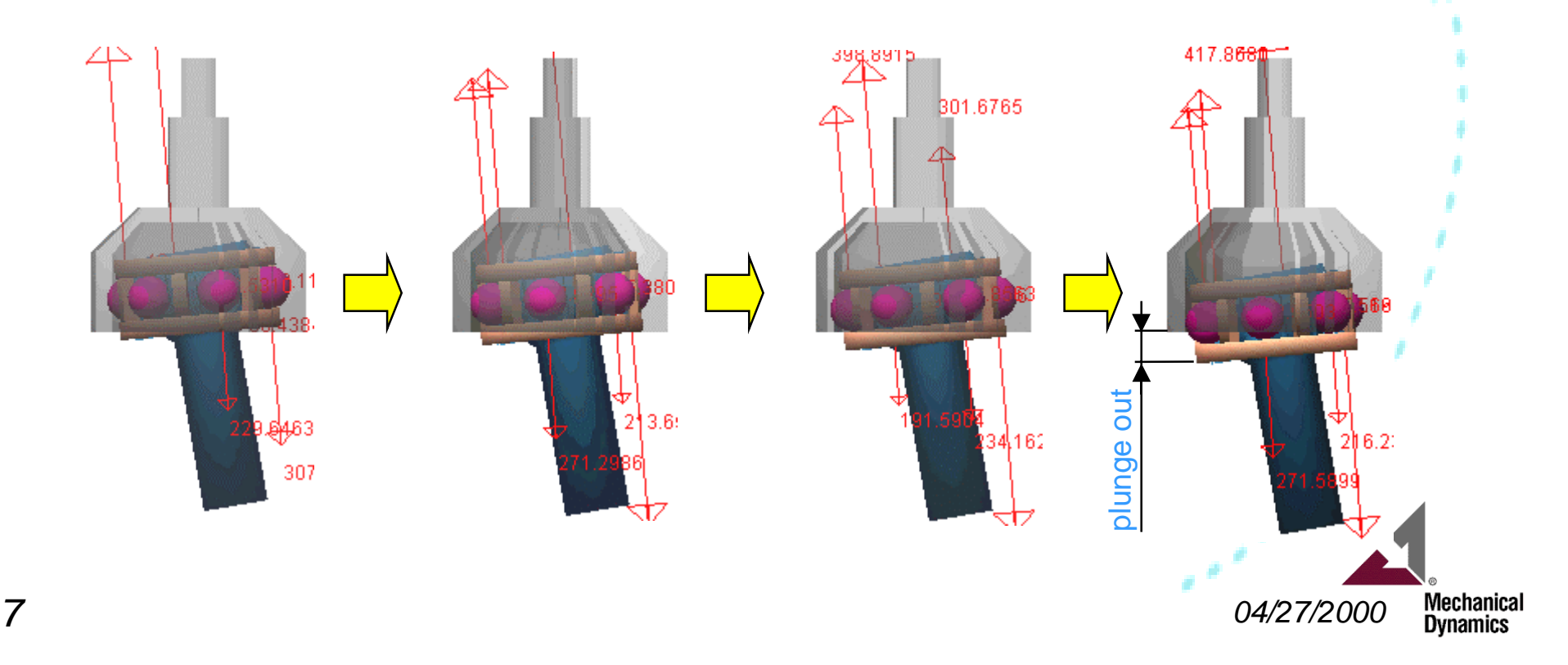

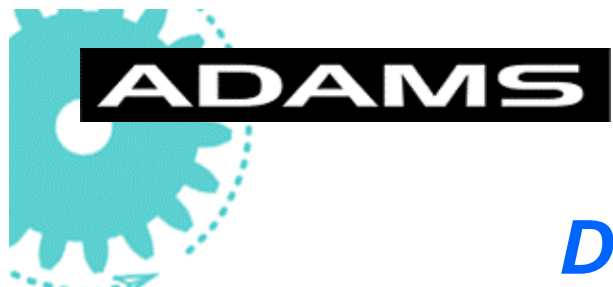

# *Double Offset CV Joint*

- **OR** with axially straight grooves & inner spherical surface
- **IR** with axially straight grooves & outer spherical surface
- **Cage** with axially offset inner & outer spherical surfaces
- **Balls**

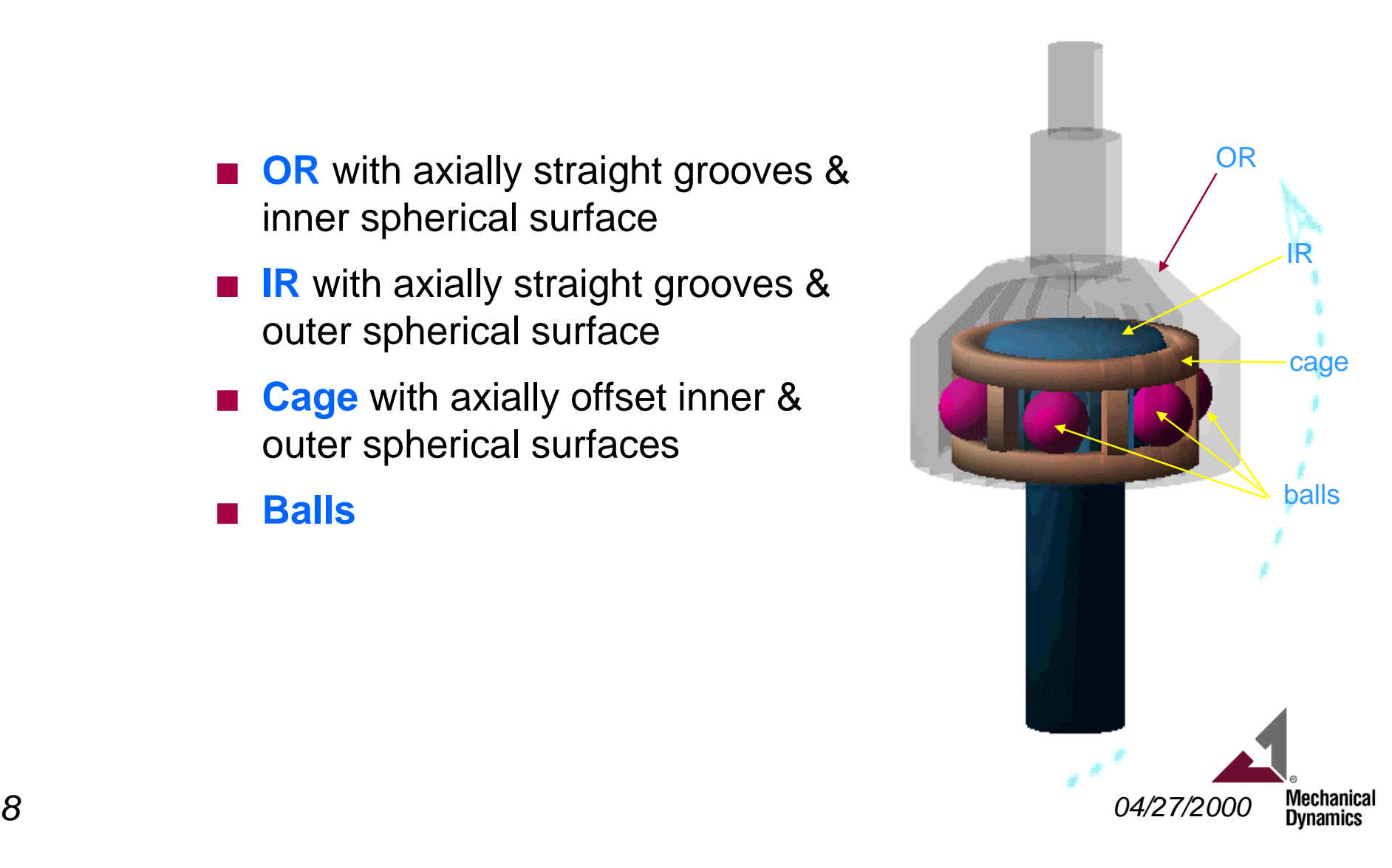

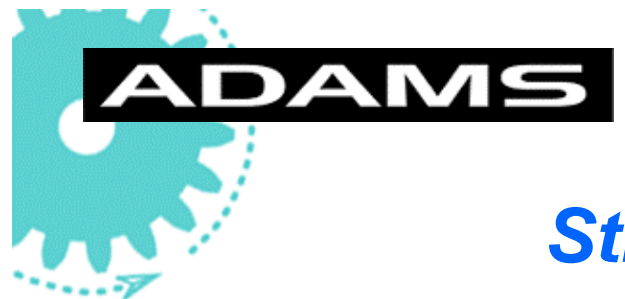

# *Structure of DOJ Model*

• **Model Generation:**

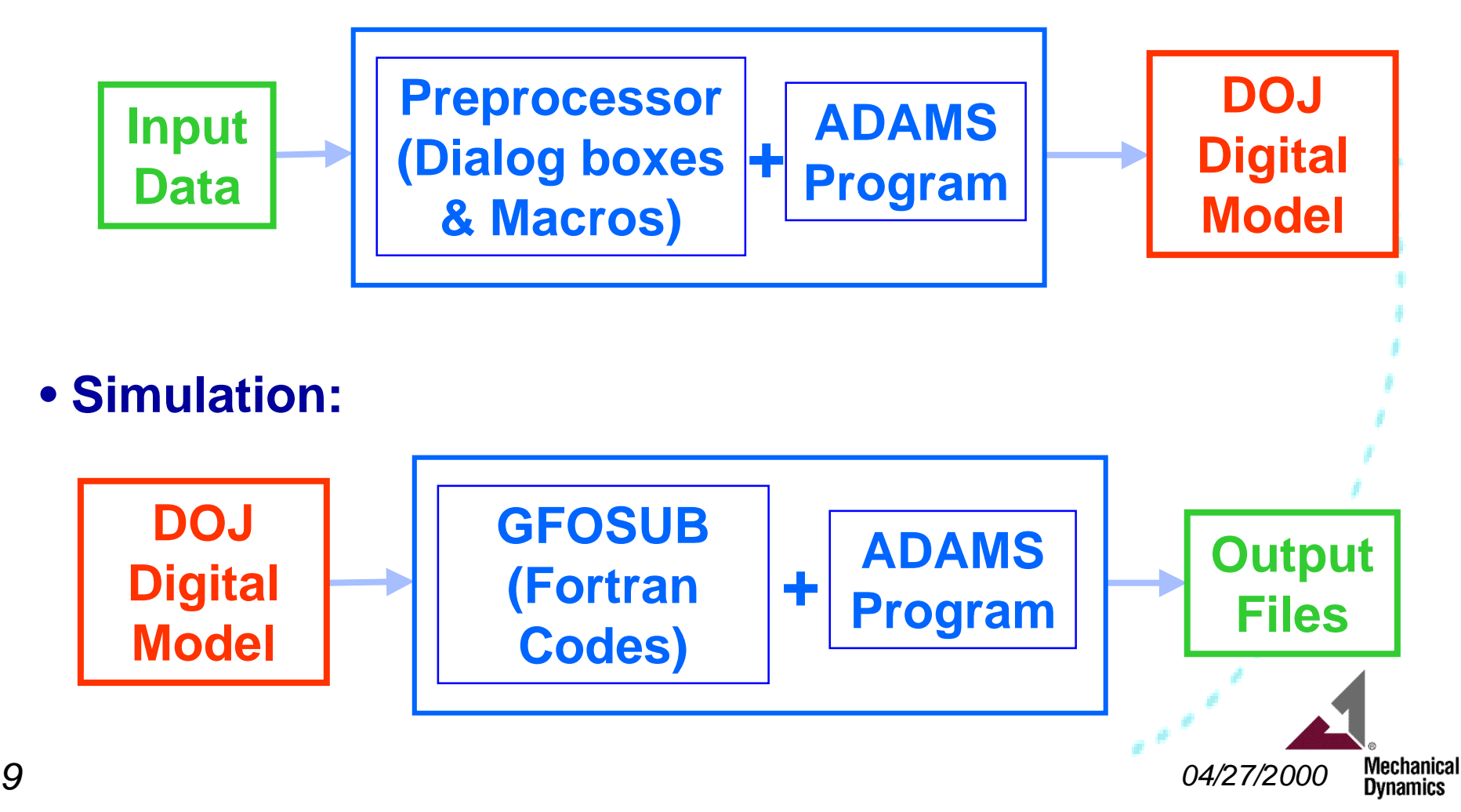

**ADAMS** 

# *Model Creation & Simulation Procedure*

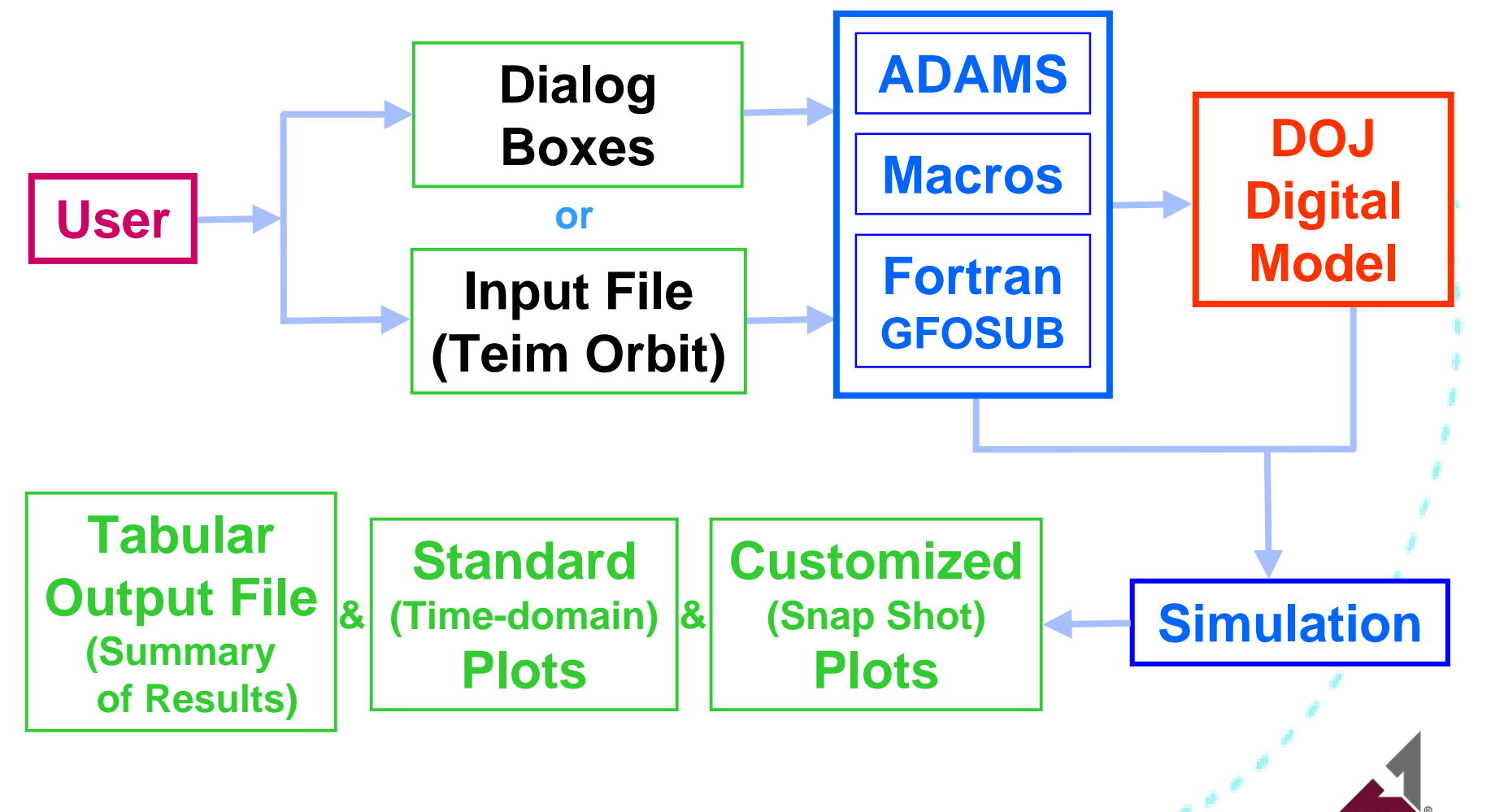

**Mechanical Dynamics** 

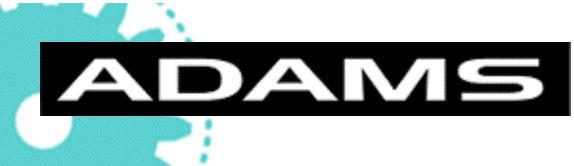

# *DOJ Model Generation Step 0 -- Customized Menu*

Customized ADAMS/View Ensures That The User Follows The "Correct" Path In Model Creation Via Sequentially Activated Buttons:

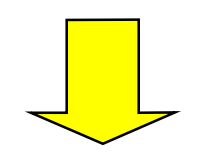

Customized DOJ menu

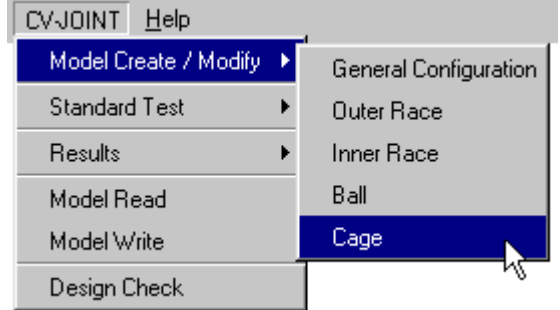

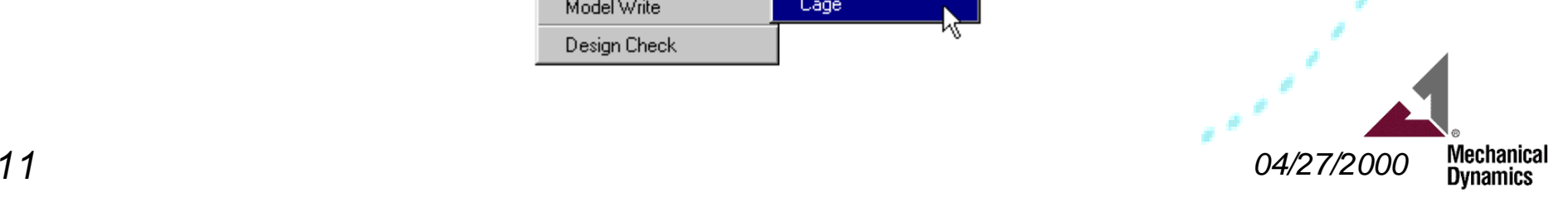

*DOJ Model Generation Step 1 -- Configuration*

#### CV-Joint Configuration  $\vert x \vert$ Joint Type double\_offset\_free double\_offset\_free double offset fixed Cage Axial Offset [mm] 5  $\boxed{30}$ Track Length (mm)  $\sqrt{6}$ Number of Balls  $\sqrt{18}$ Gage Ball Diameter (mm) **OK** Apply Cancel

Overall configuration dialog box

**DAMS** 

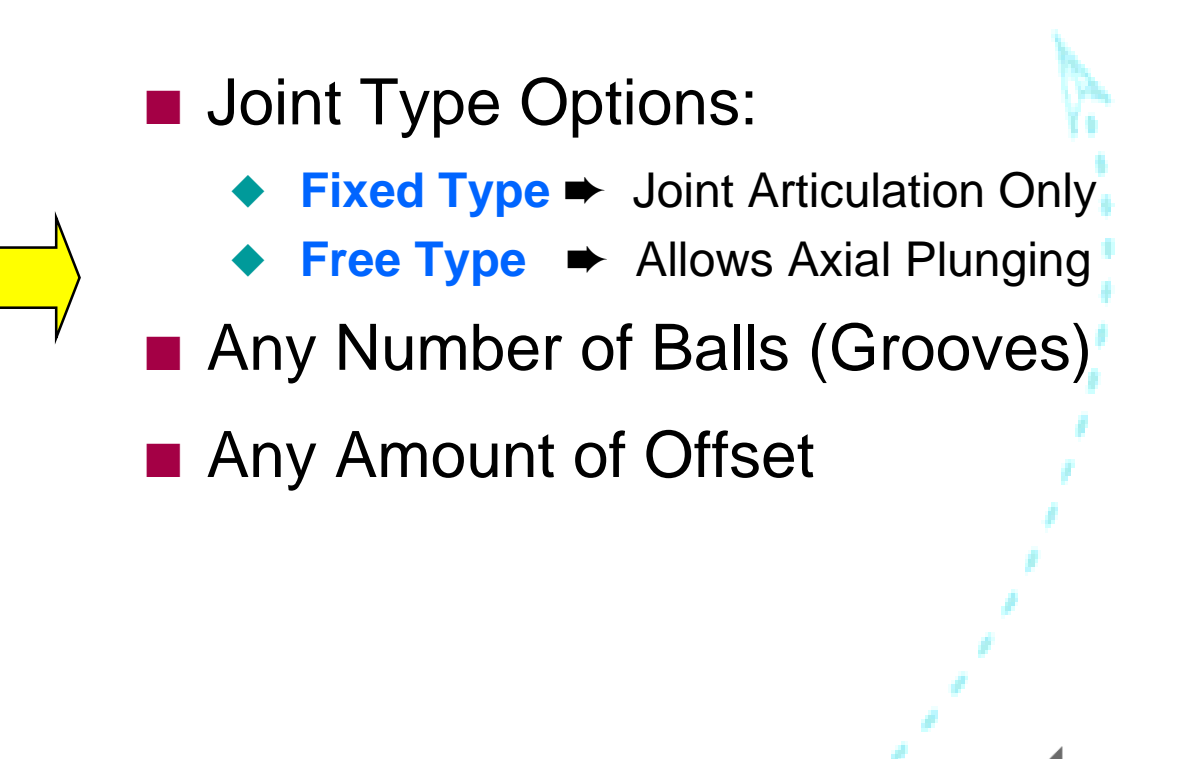

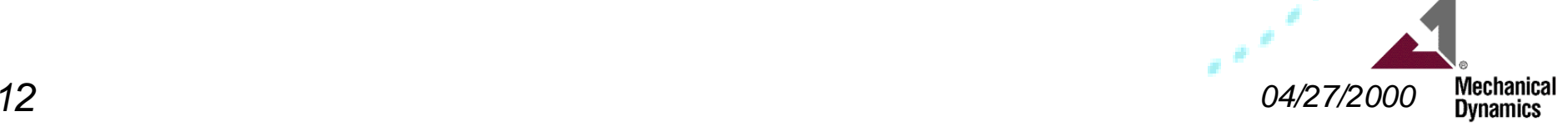

**ADAMS** *DOJ Model Generation Step 2 -- Create Outer Race*

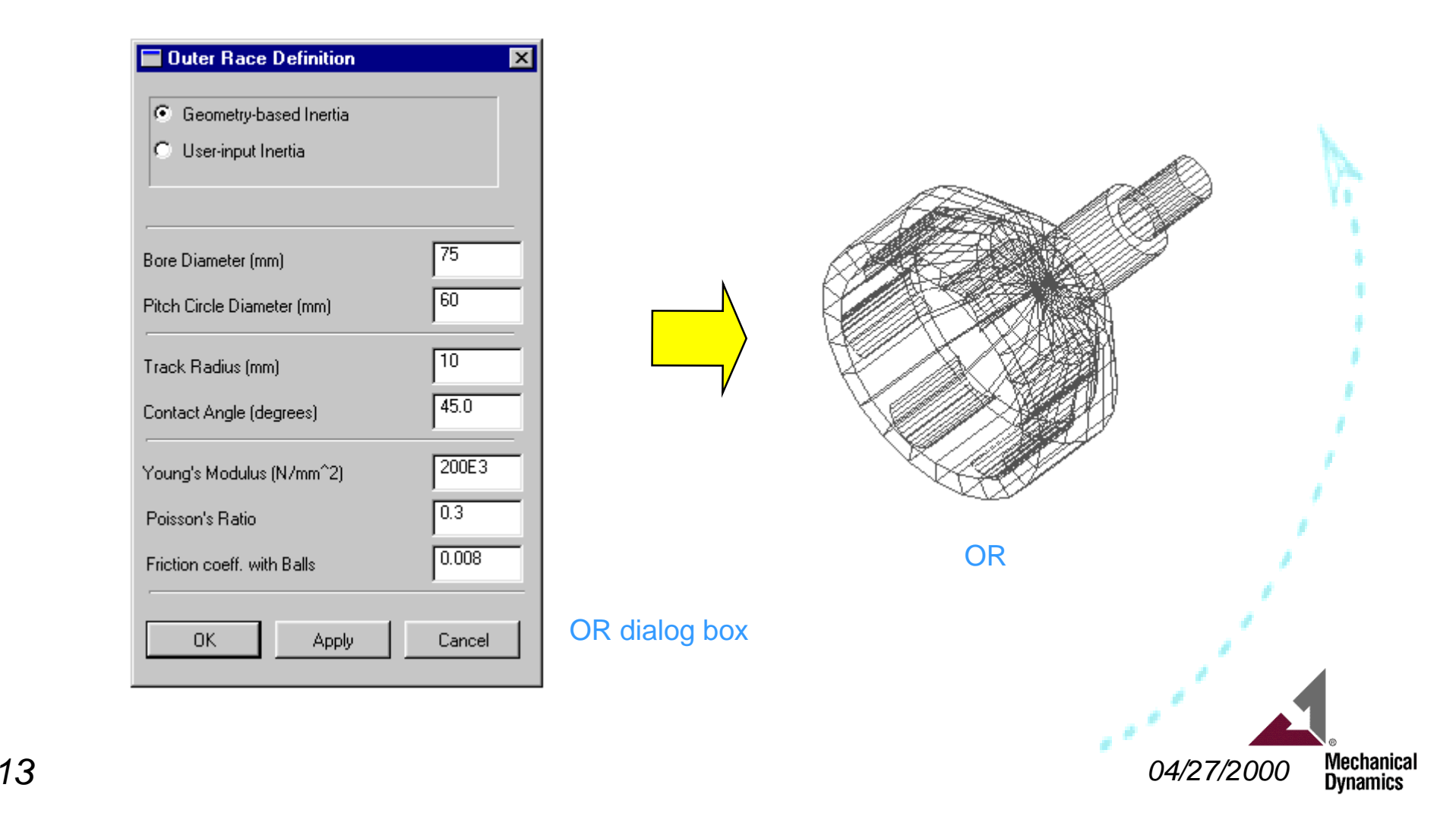

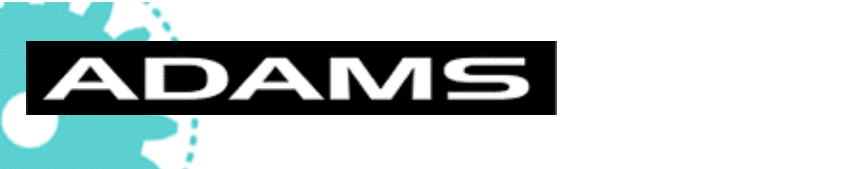

## *DOJ Model Generation*

#### *Step 3 -- Create Inner Race*

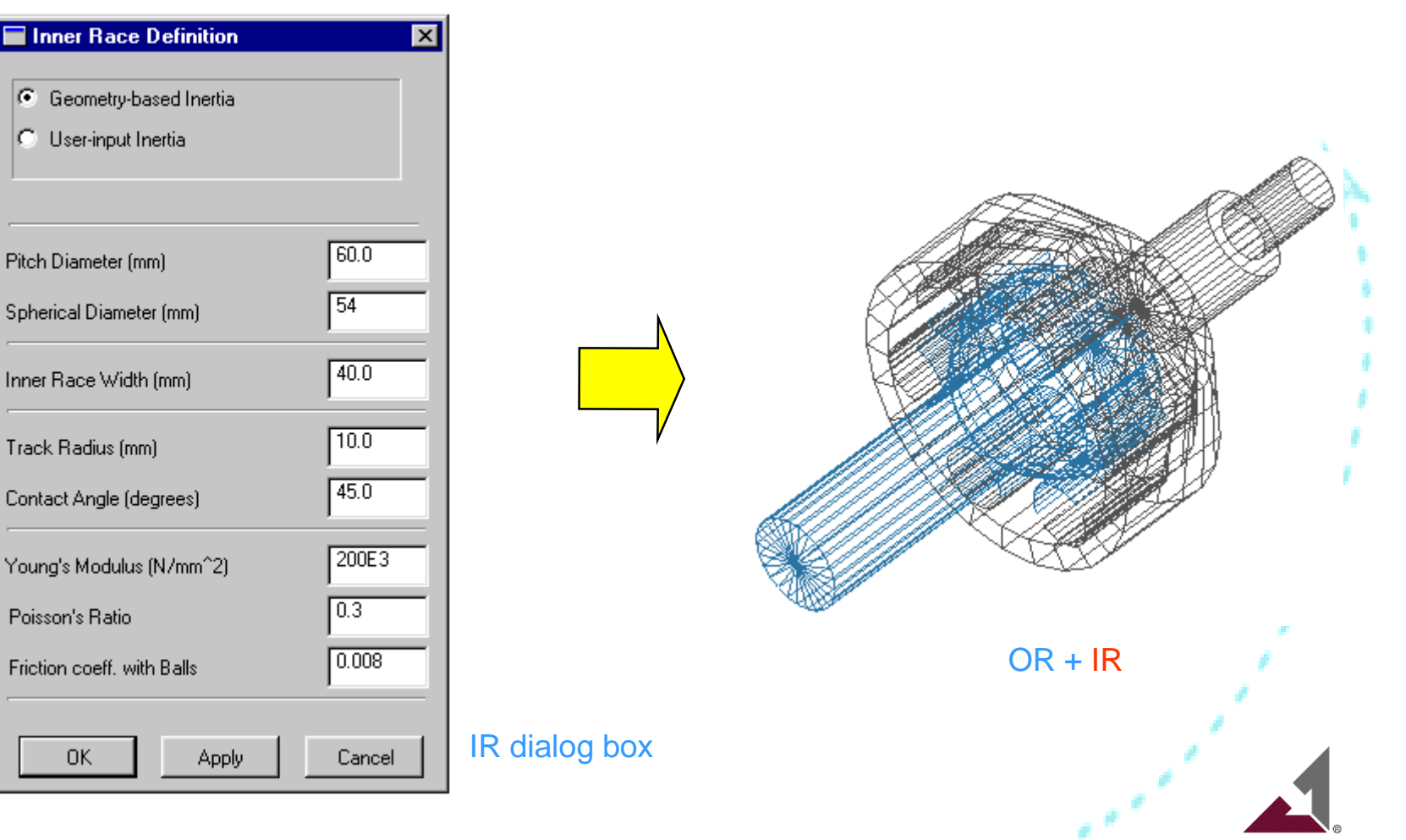

*14 04/27/2000*

**Mechanical Dynamics** 

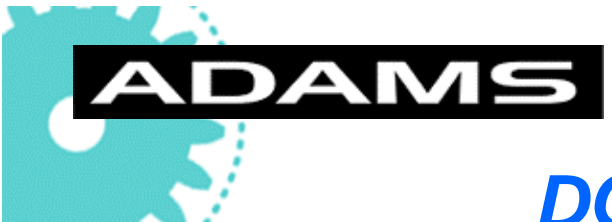

# *DOJ Model Generation*

#### *Step 4 -- Create Balls*

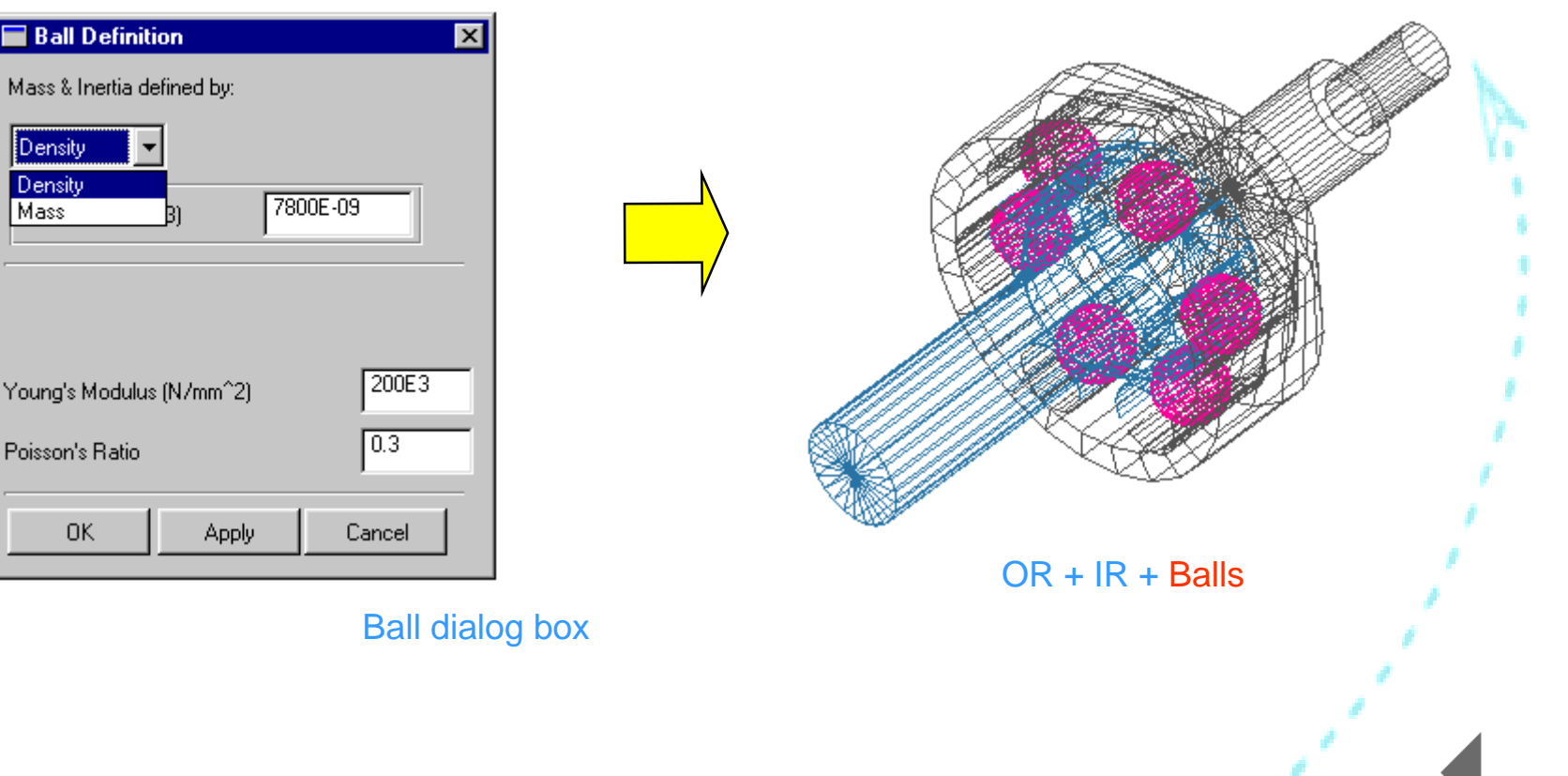

*15 04/27/2000* Mechanical<br>Dynamics

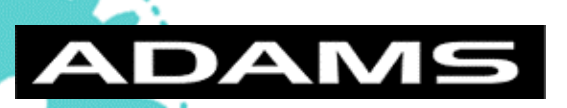

## *DOJ Model Generation*

*Final Step 5 -- Create Cage (Retainer)*

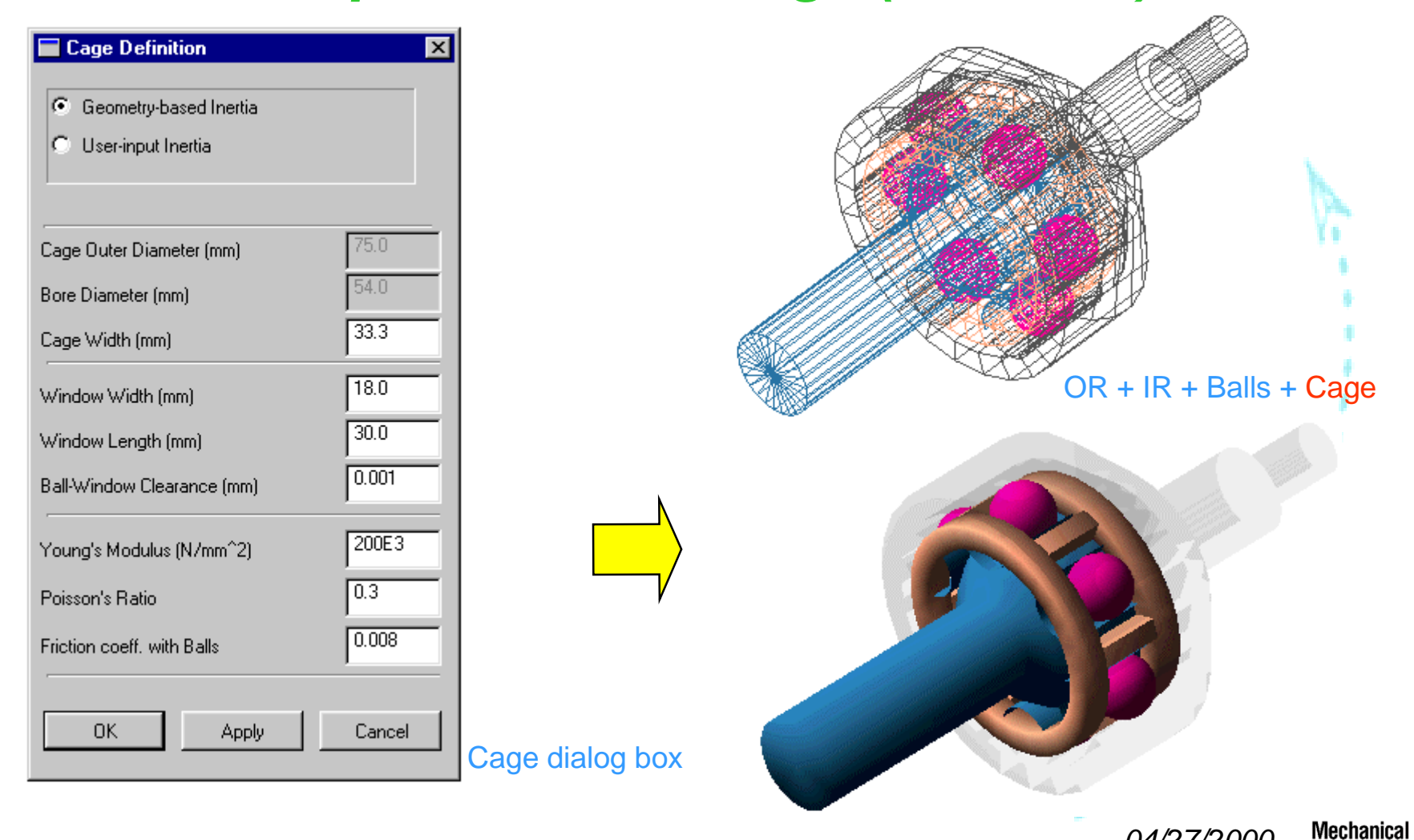

**Dynamics** 

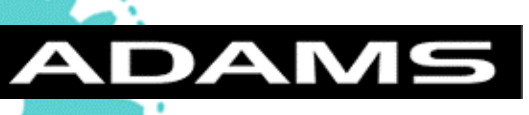

## *Dynamic Simulation*

#### Simulation Dialog Box Dynamic Analysis Dynamic Analysis Menu xl dynamic\_1 CV-JOINT Help Analysis Name Model Create / Modify ▶ 500000 Torque (N-mm) **Standard Test** × Dynamic Analysis  $10$ Results Joint Angle (degrees) 仪 Model Read  $300$ Rev. per minute Model Write 而 Plunge (mm) Design Check Prepare Model for Scripted Simulation **OK** Cancel Simulation Results (Animation Movie)**Mechanical** *17 04/27/2000* **Dynamics**

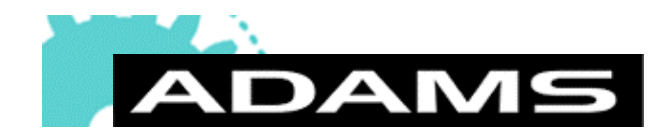

# *Dynamic Simulation (X-Ray View)*

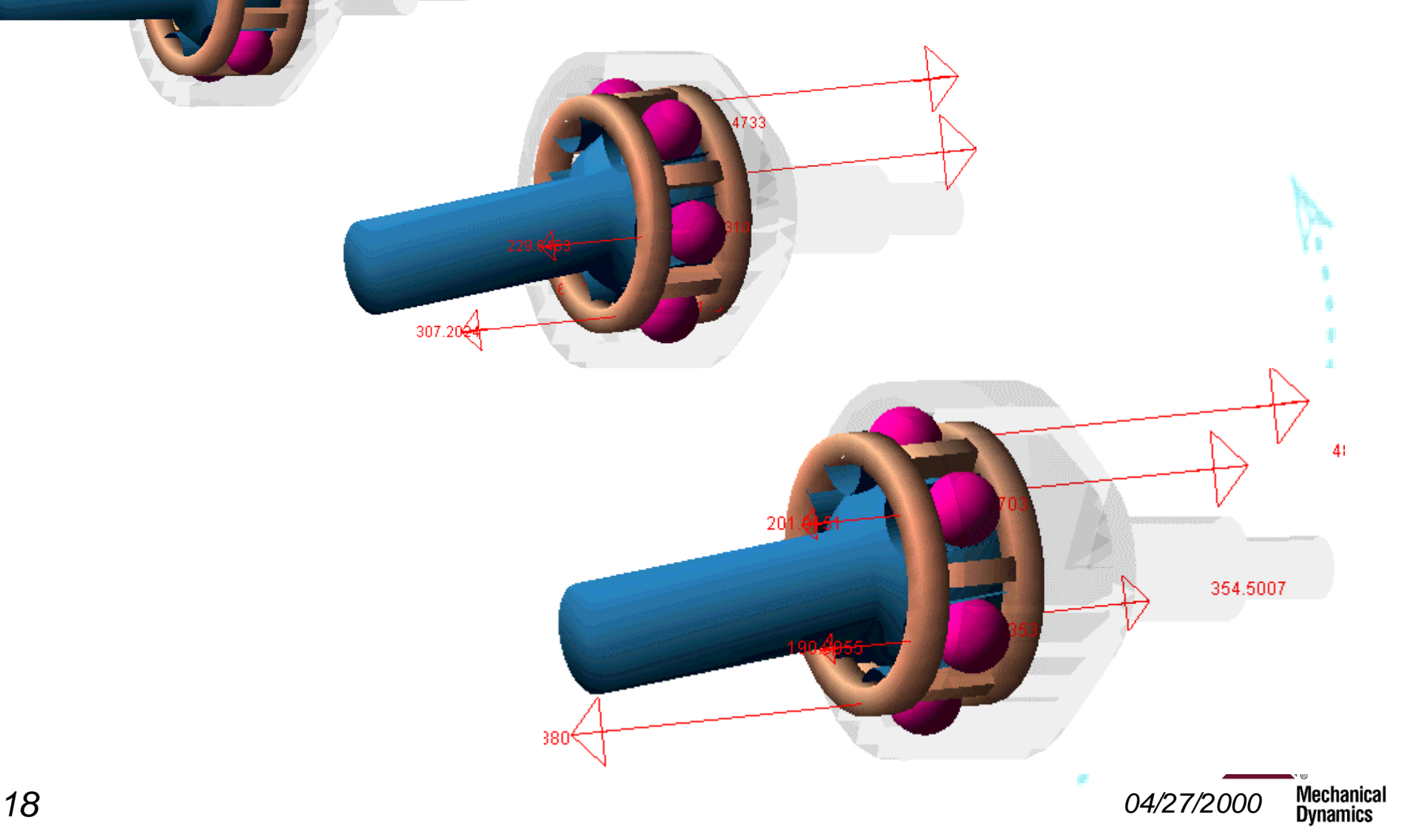

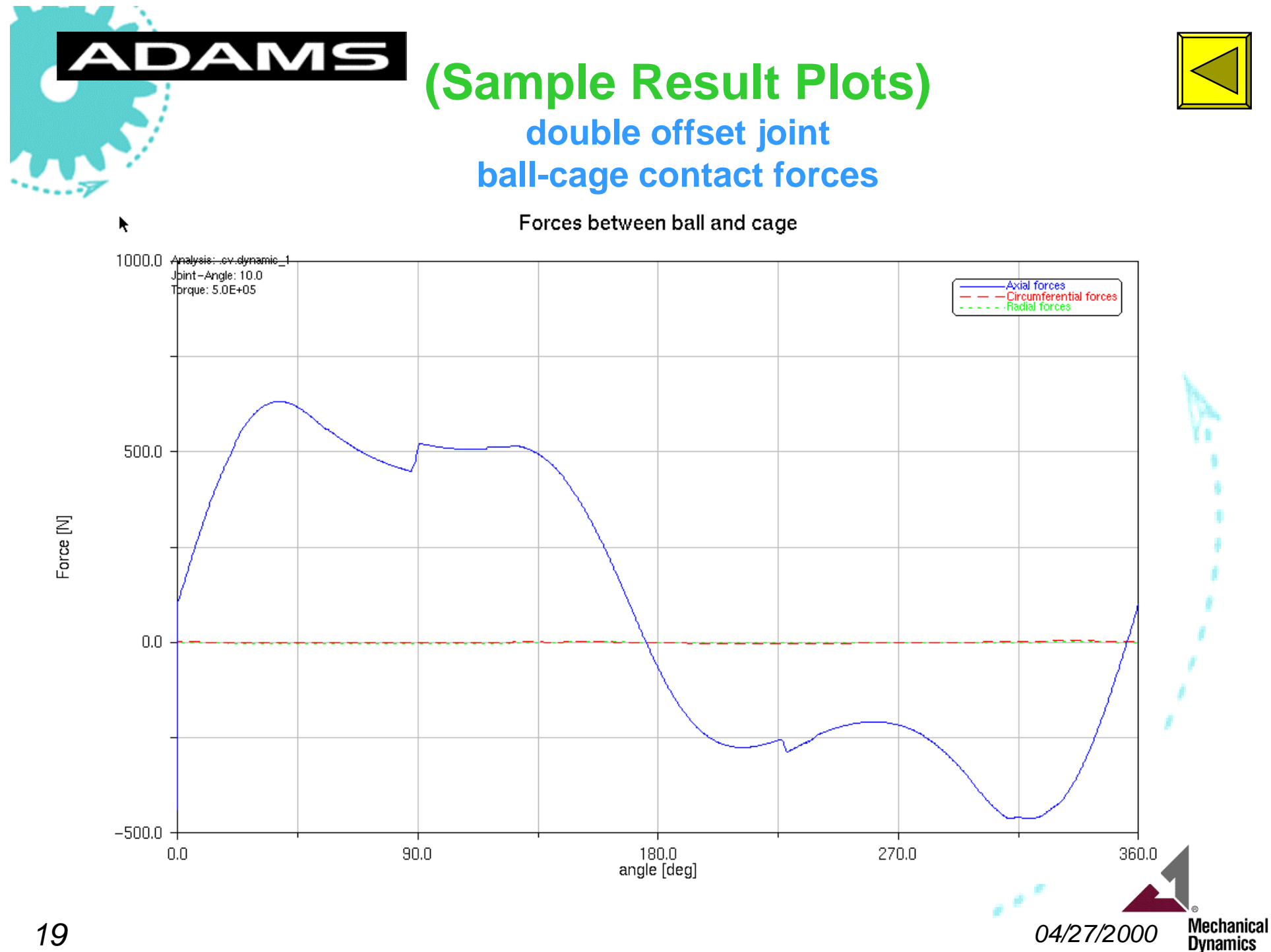

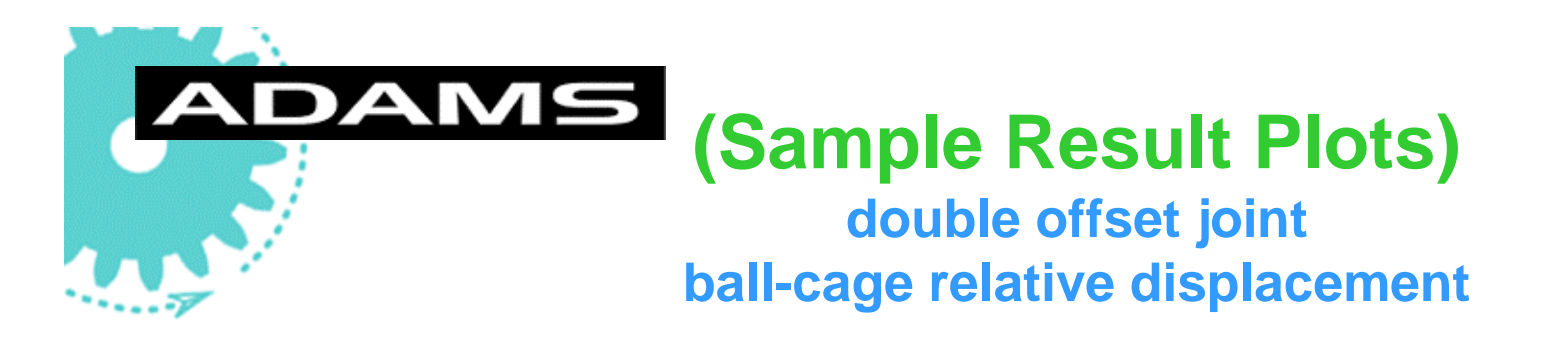

Displacement of Ball1 from Neutral Position in Cage Window

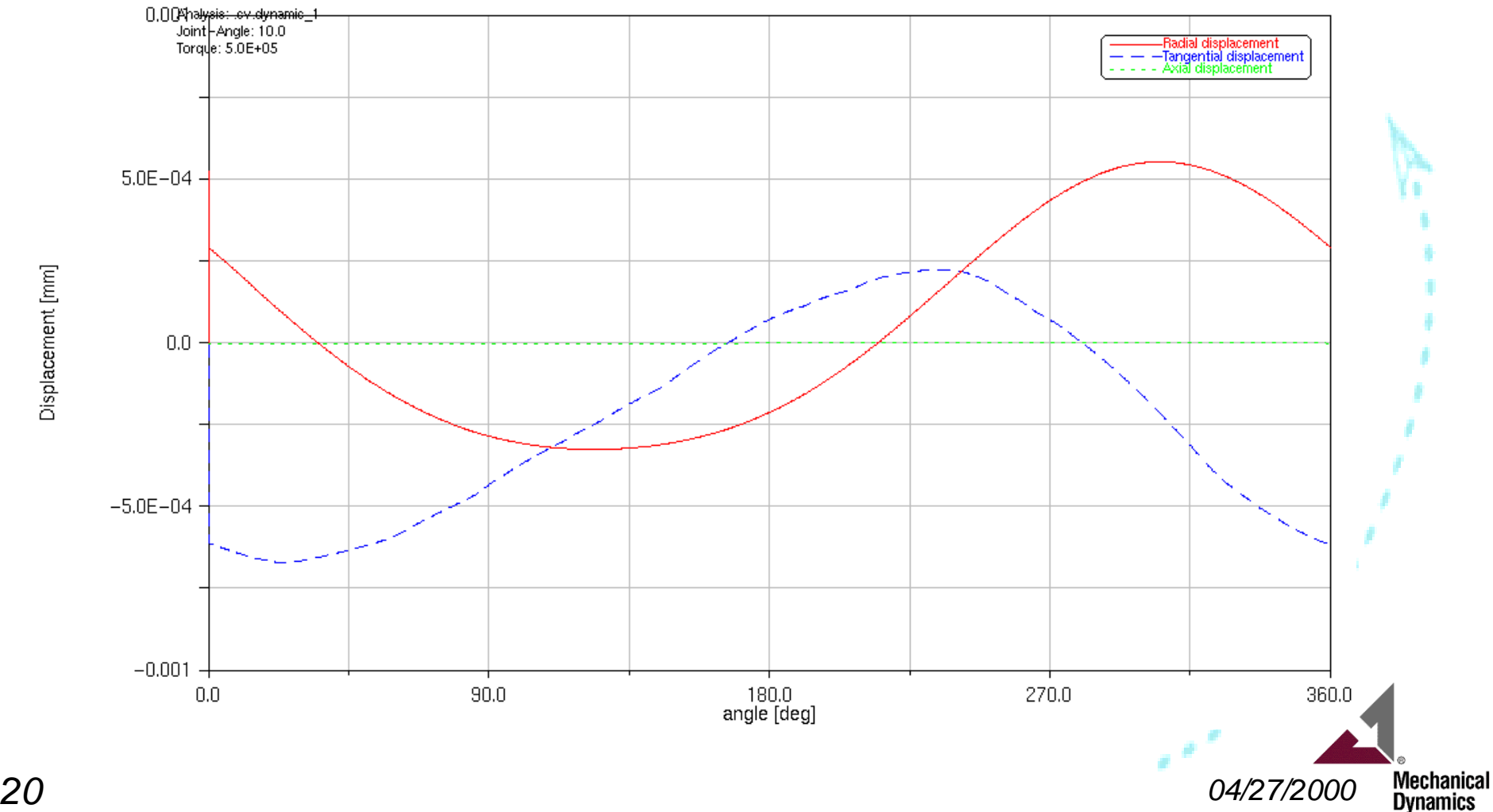

Displacement [mm]

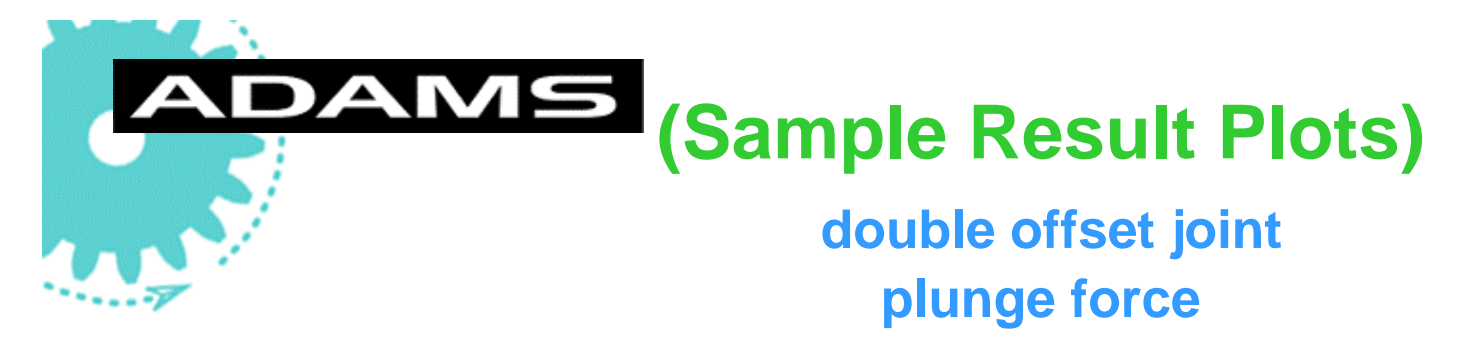

Plunge force

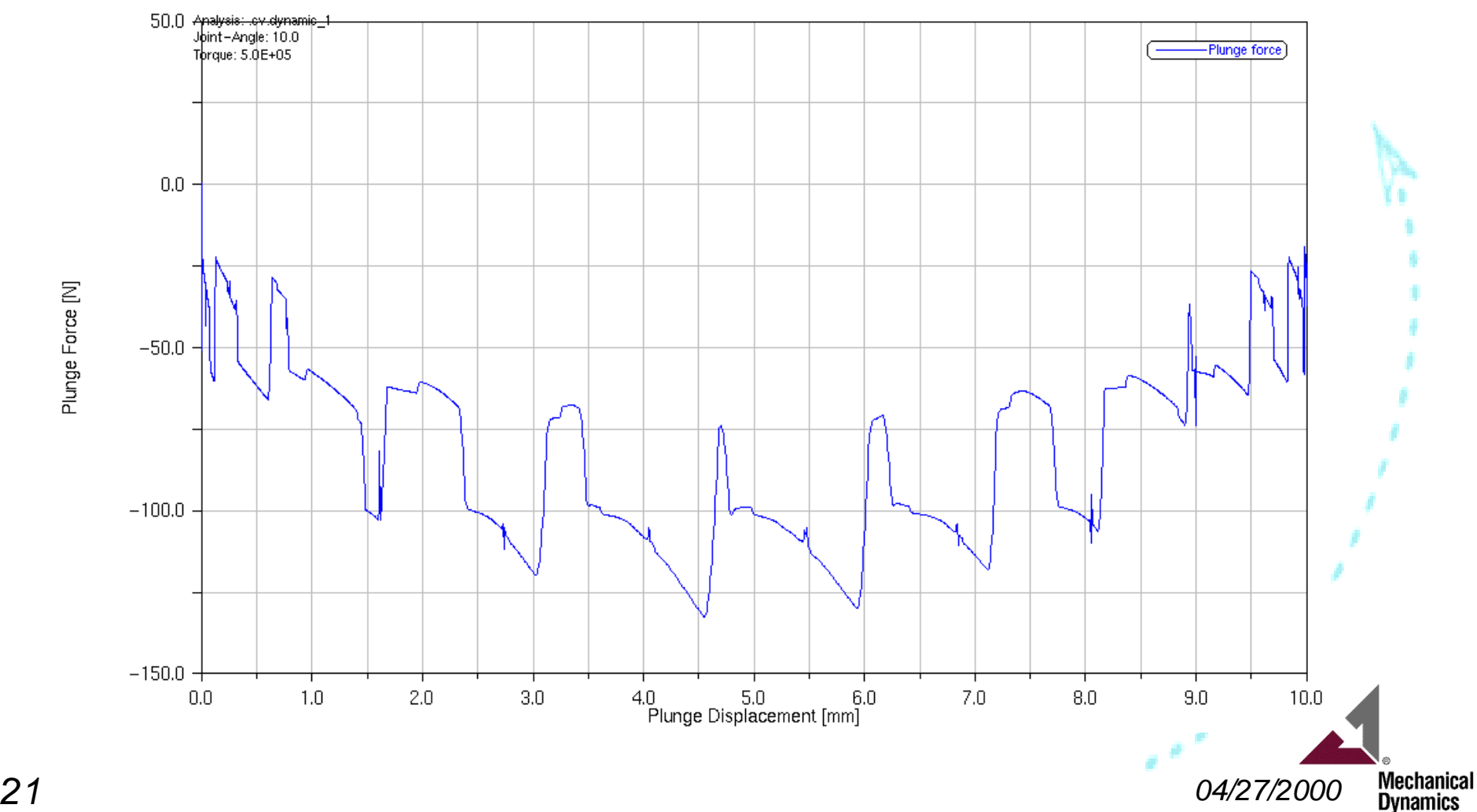

Ķ

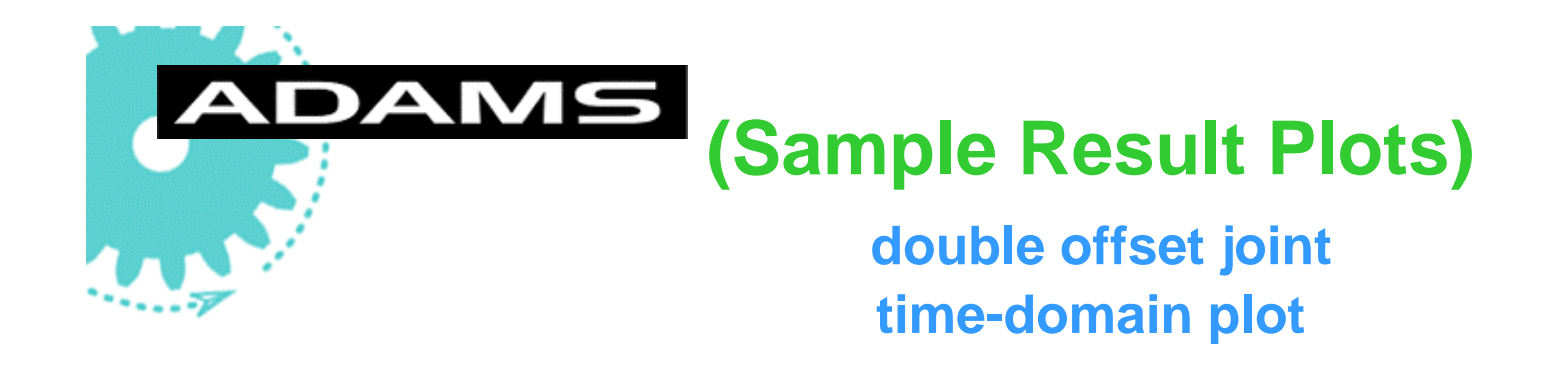

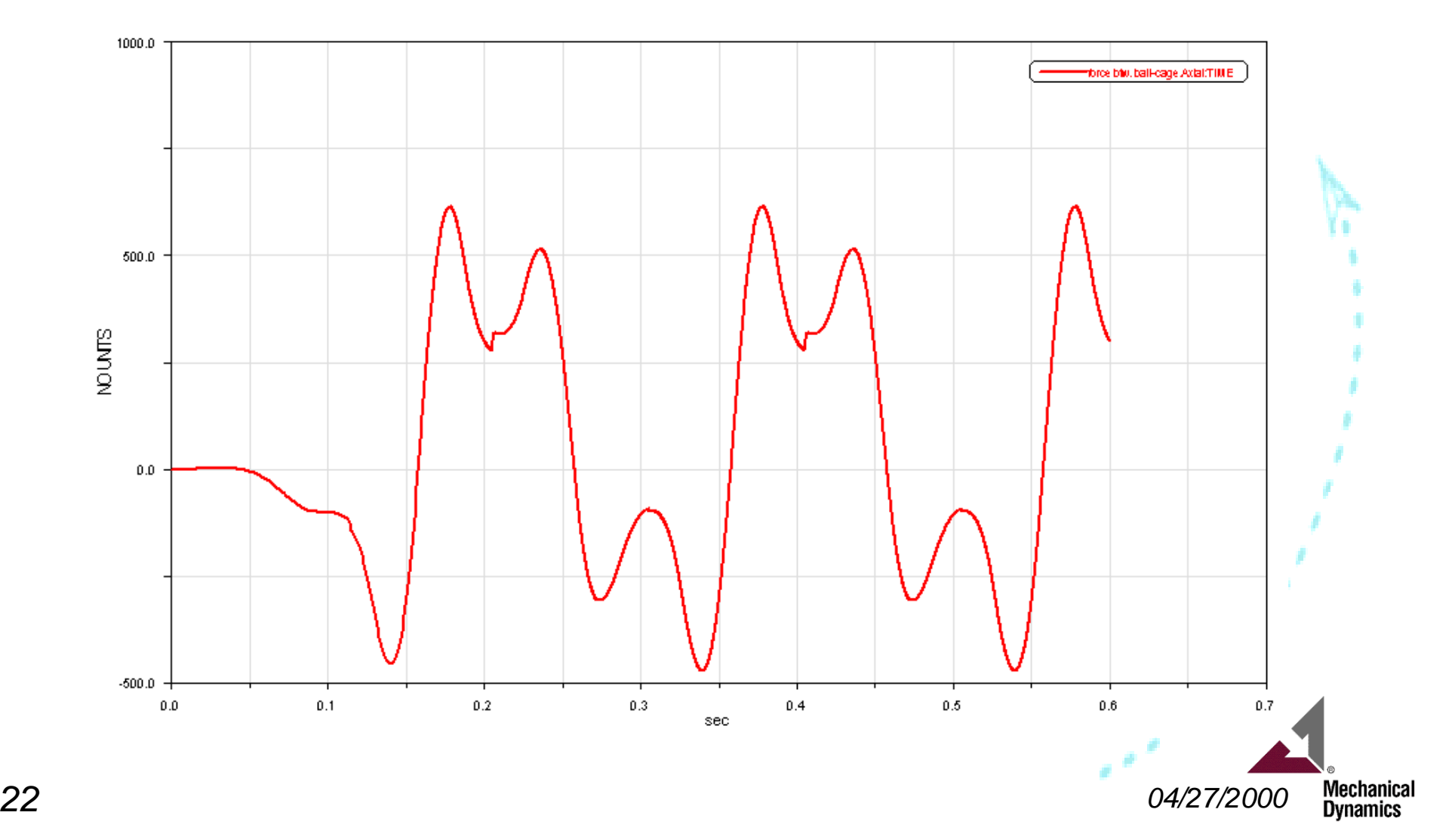

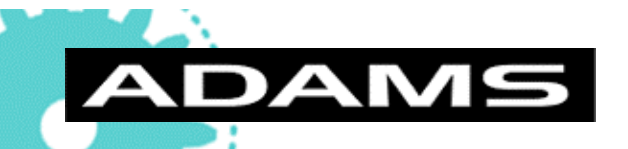

# *Design Experiment Capability*

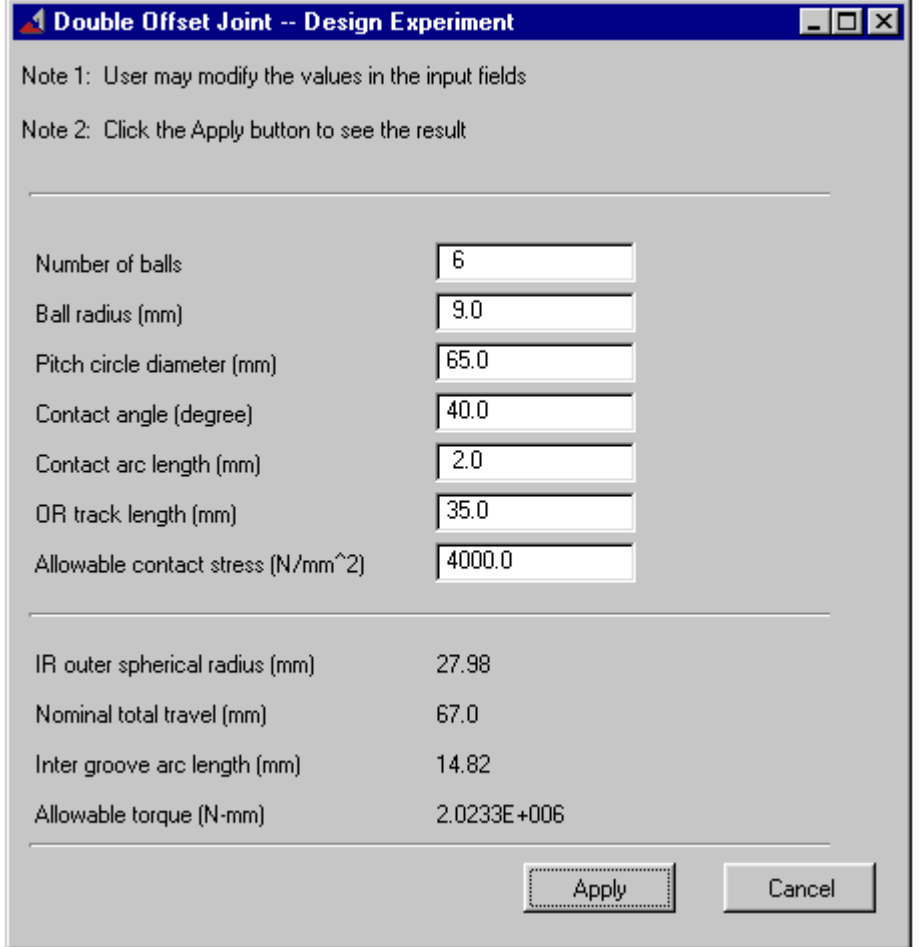

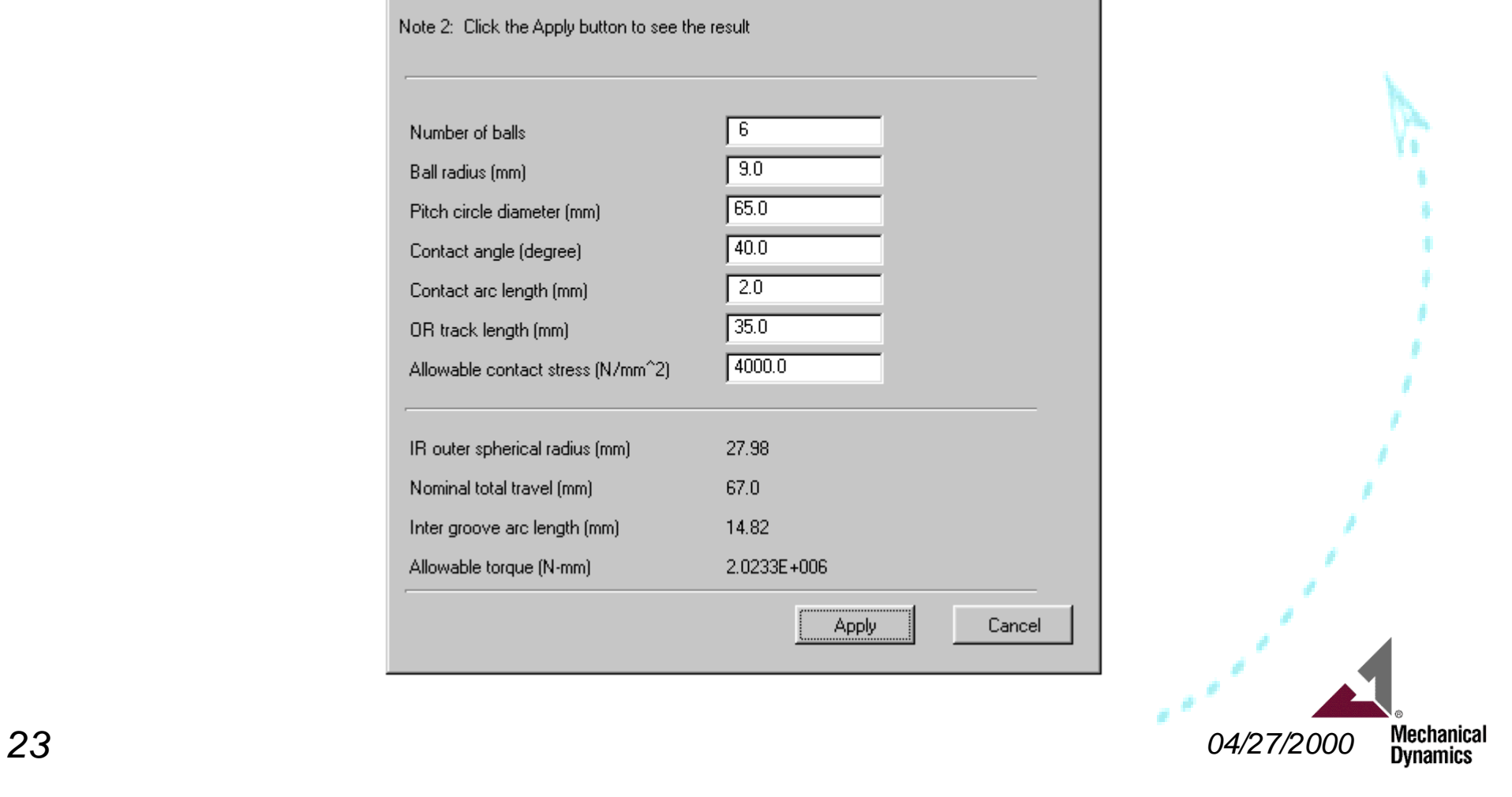

# *Conclusion*

#### ■ General CV-Joint Modeling

AM

- ◆ **Fully Parametric** Model Facilitates DOE & Optimization Studies
- **Executes Predefined Dynamic Simulation** (Joint Angle & Plunge)
- **Provides Design Experiment Capability**
- Convenient Pre- & Post-Processing
	- **Teim-Orbit Neutral File** For Model Storage, Alteration & Retrieval
	- **Results Manager** Enables Output File Storage & Removal
	- **Tabular Output File** for Summary of Model Spec & Results
	- **Plots** Are Available in Both Time-domain & Joint-Angle-Domain
	- ◆ Provide **Detailed Information** Including **Hertzian Contact Stress**

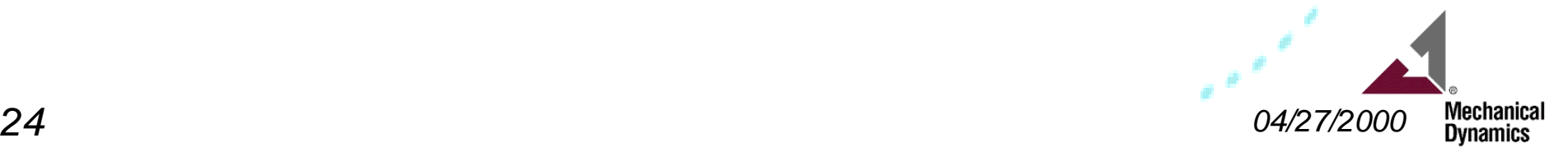

# **Appendix A: Example Files for DOJ Model**

ADAMS

double offset joint

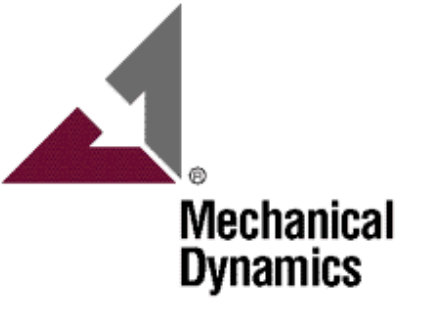

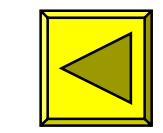

# **(Example of Macro Code)**

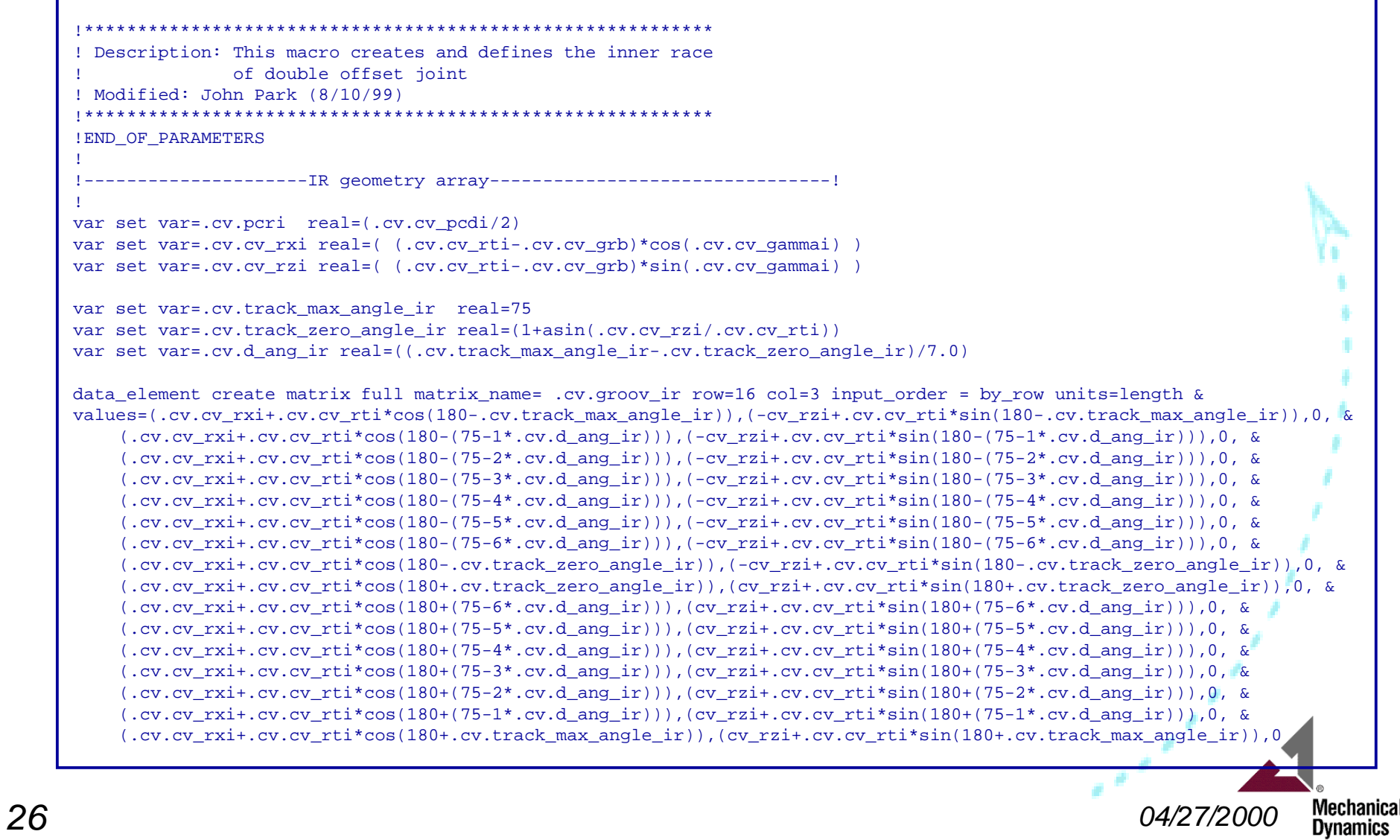

**ADAMS** 

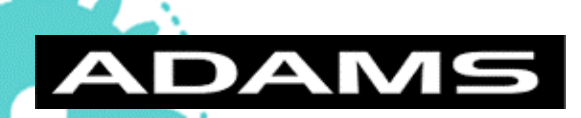

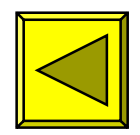

# **(Example of Fortran Code)**

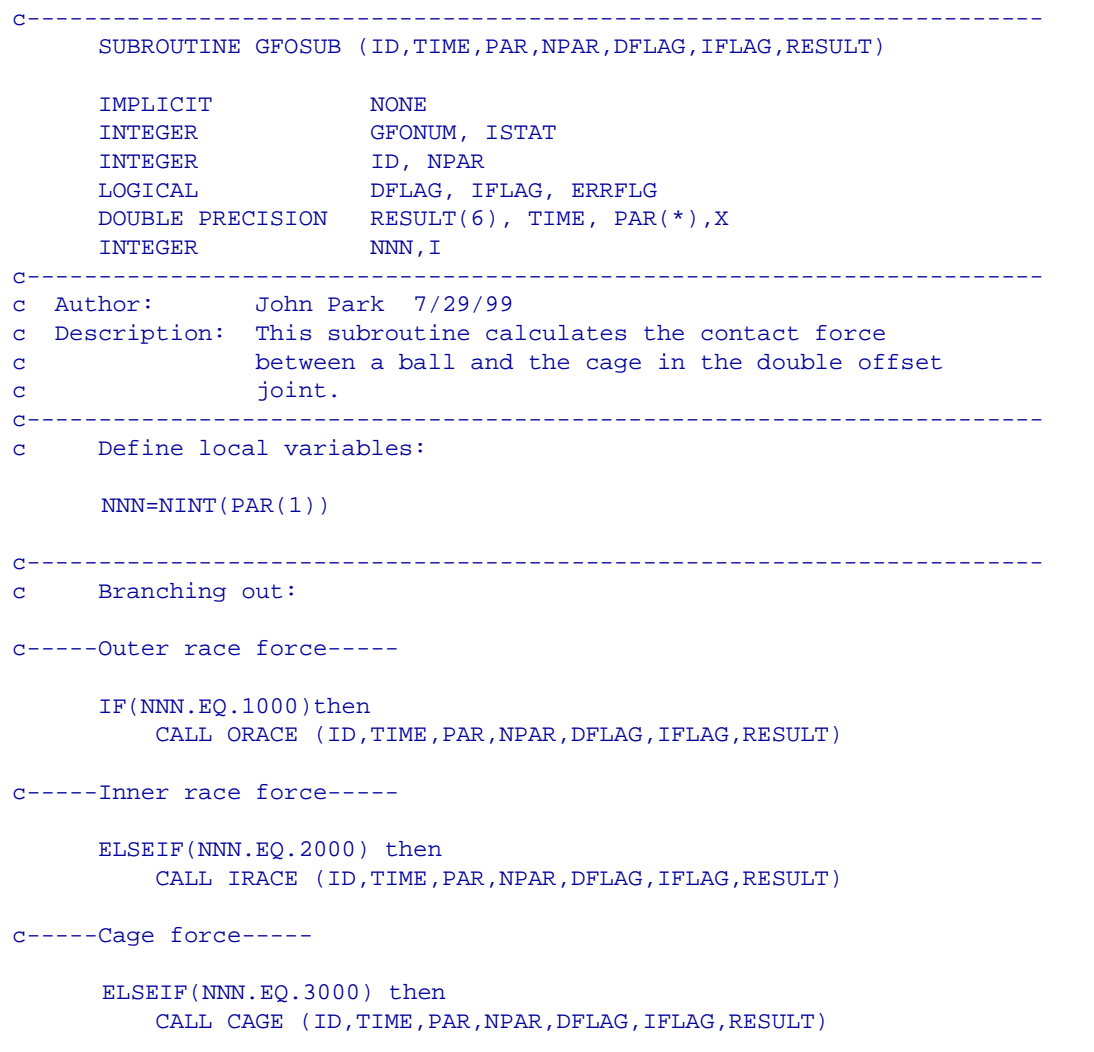

Mechanical<br>Dynamics *27 04/27/2000*

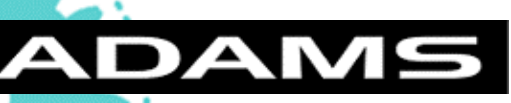

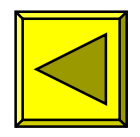

#### **(Example of Teim Orbit Input File)**

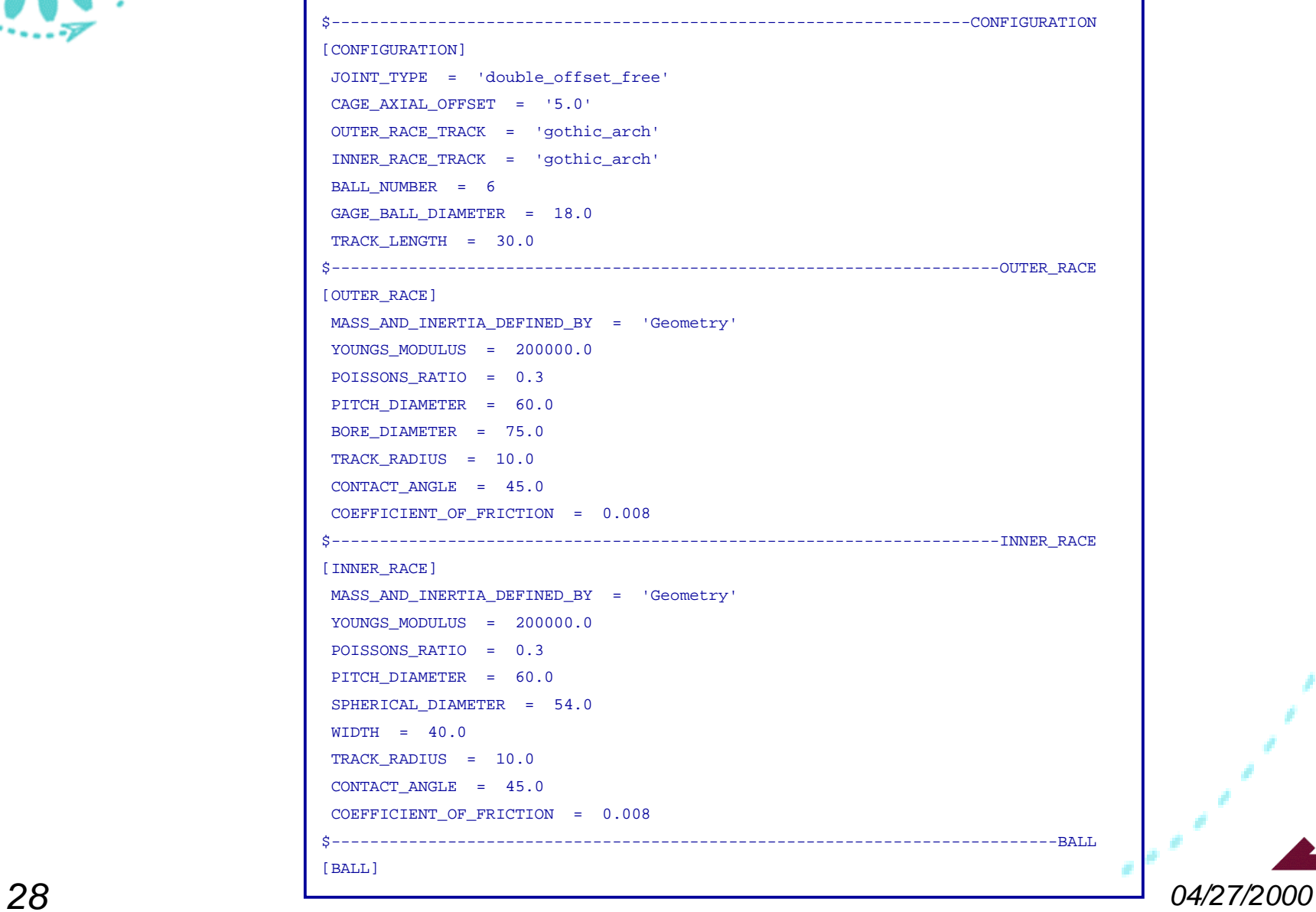

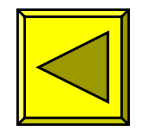

## **(Example of Tabular Output File)**

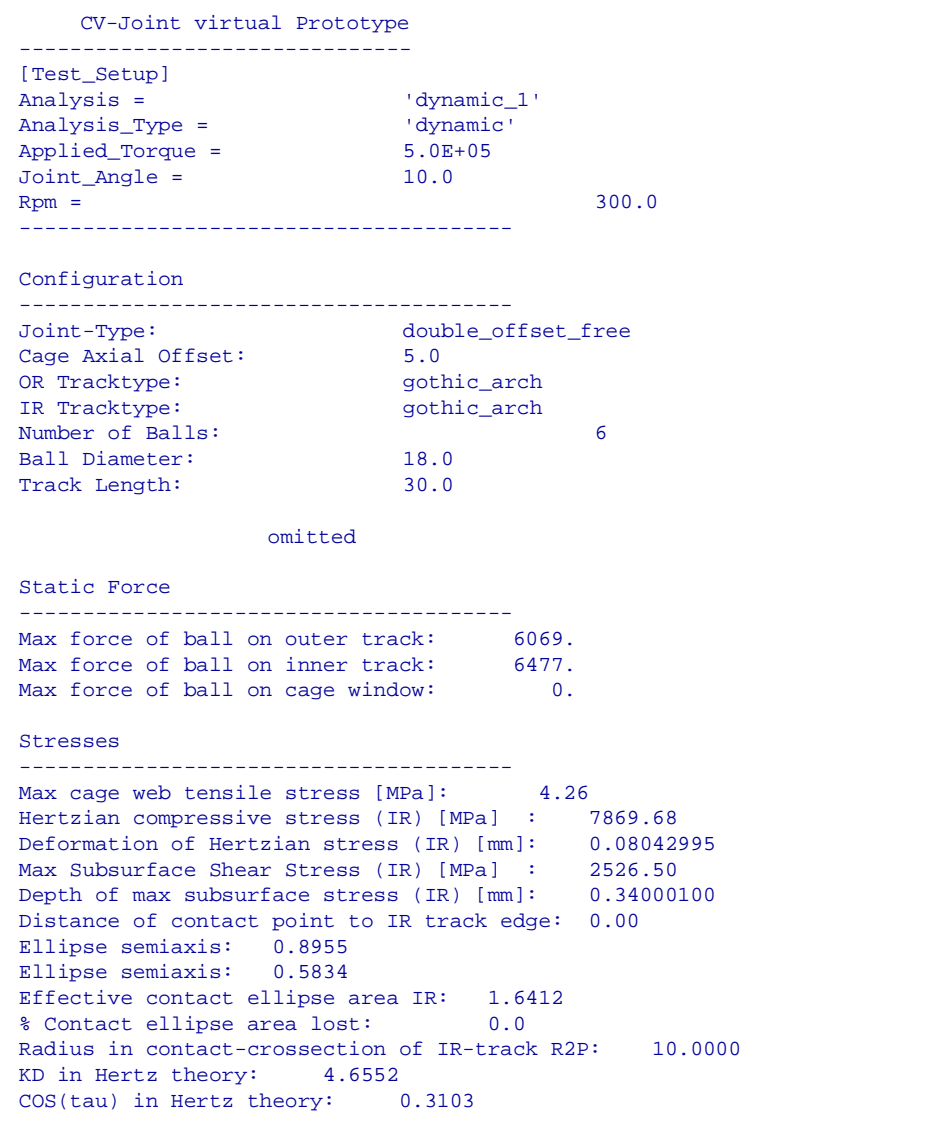

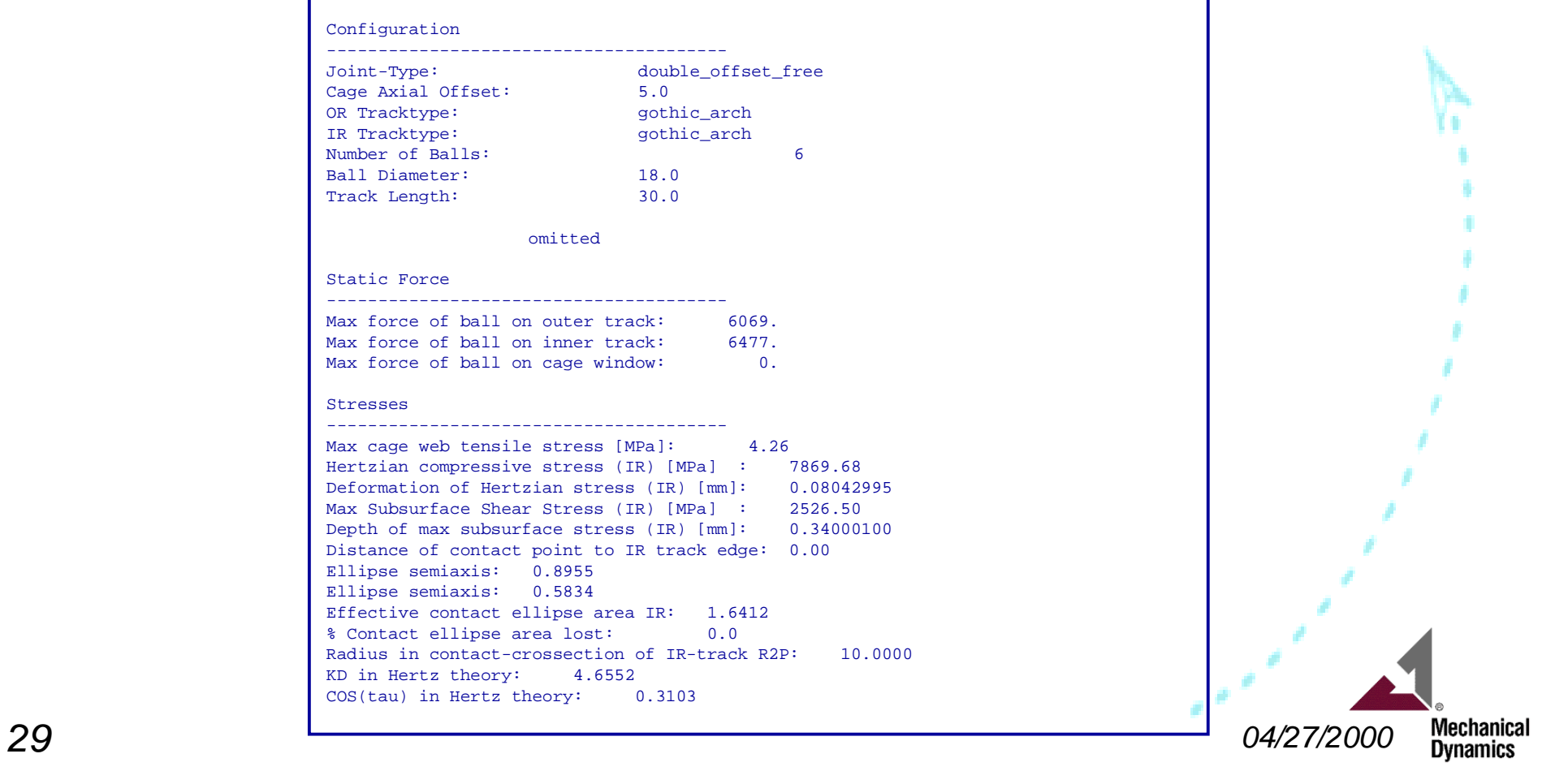

**ADAMS** 

# **Appendix B: Guidelines for Any CVJ Consulting Projects**

ADAMS

**For inquiry to any CVJrelated consulting projects, contact:**

**John Janevic, Manager, Central Region, MDI**

**e-mail: jjane@adams.com phone: (734) 913-2513**

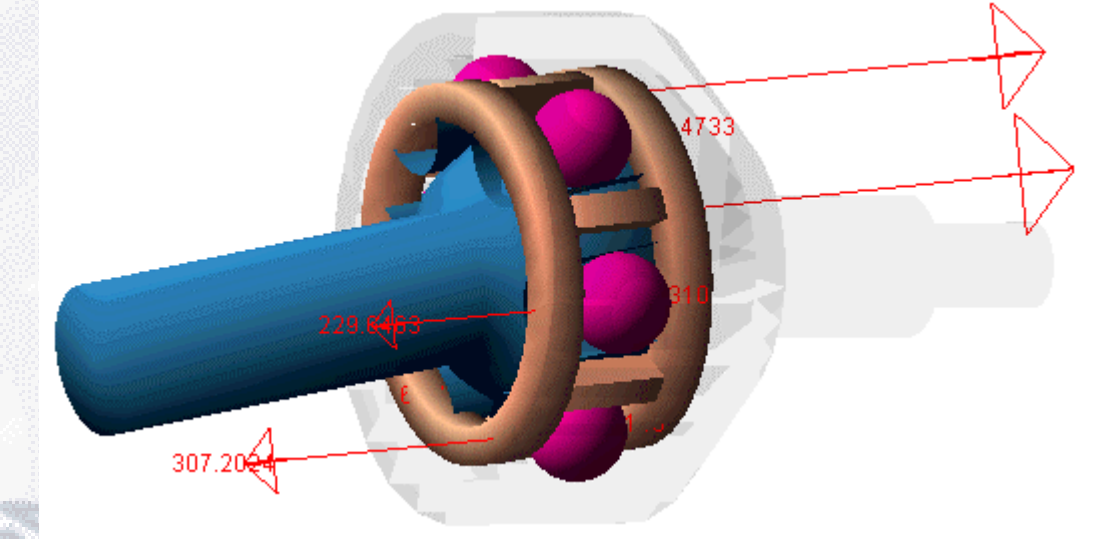

**Mechanical Dynamics** 

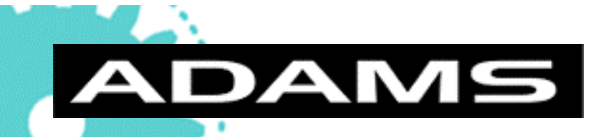

# *Other Available ADAMS CV Joint Models*

- Available Baseline Models are :
	- **Rzeppa CV Joint Model**
	- **Undercut Free CV Joint Model**
	- ◆ **Cross Groove CV Joint Model**
	- **Double Offset CV Joint Model**
	- ◆ **Tripod CV Joint Model**
- Possible Future Additions are:
	- **Universal Joint (Cardan Joint) Model**
	- **Double Cardan Joint Model**
	- **Sliding Spline Joint Model**
	- **Ball Spline Joint Model**

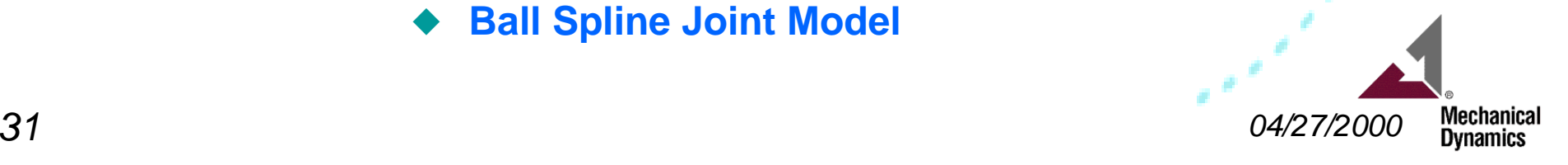

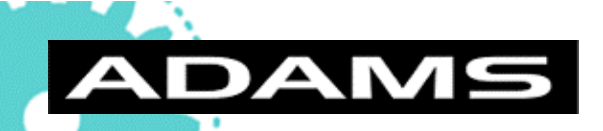

# *Future Enhancements to ADAMS CV- & U-Joint Models*

- MDI Can Add Any Joint Types:
	- Univeral Joint (Cardan Joint)
	- Double Cardan Joint
	- Others (per User specification)
- Integrated CV-Joint With Full-Vehicle ADAMS Models
	- Inclusion with High-Fidelity Driveline Models To Predict CV-Joint Component Behavior Under Conditions Such As (Typical Ride, Handling, Durability Events)
	- ADAMS, ADAMS/Car, ADAMS/Pre, or ADAMS/Driveline

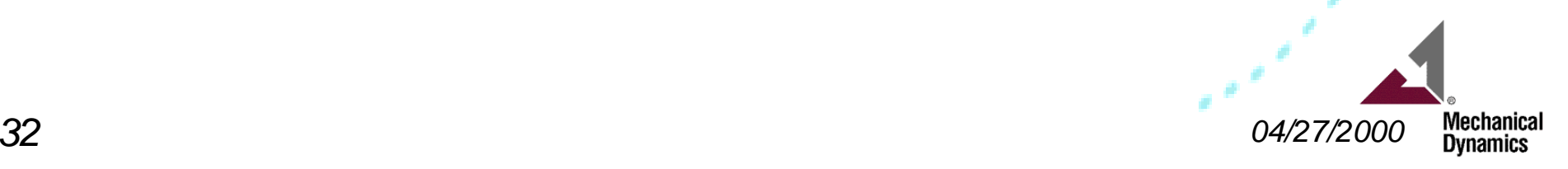

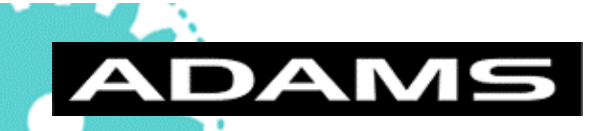

# *System Requirements for ADAMS CV Joint Models*

#### ■ **Software**

- Bare Minimum: ADAMS/View + ADAMS/Solver
- Other Helpful Modules: ADAMS/Exchange, ADAMS/Linear
- Possible Future Needs: ADAMS/Car, ADAMS/Driveline

#### ■ **Hardware**

- UNIX or Windows NT workstation with recent OS
- Typical RAM and disk drive capacity required less than that of FEA workstations
- FORTRAN compiler (optional)

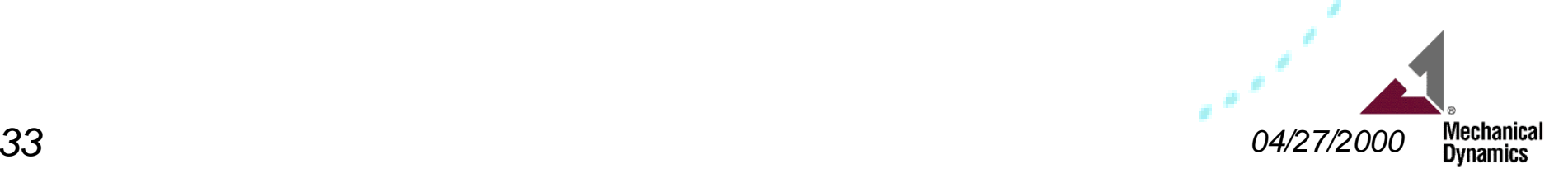

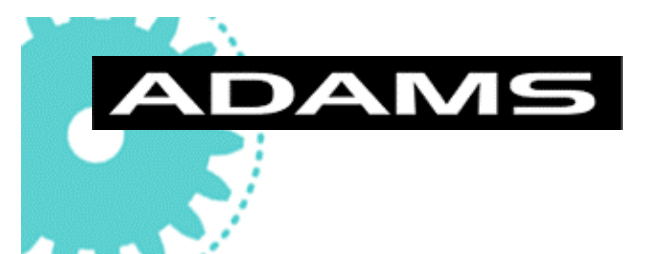

# *Typical Implementation Plan*

#### ■ Purpose

- **Fully Implement Virtual Prototyping In CV-Joint Engineering** Process
- Key Components
	- **Install** CV-Joint Models At User sites
	- **Provide Customized Training At User Facilities to develop both** standard users and expert users
	- **Maintenance & Regular Enhancement Program**

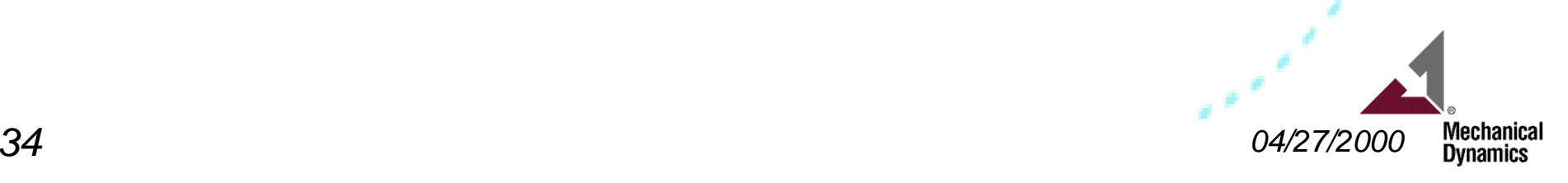

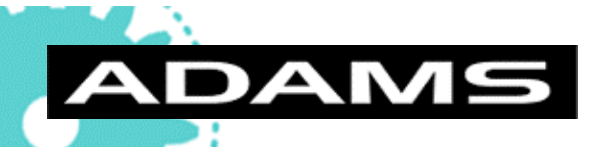

# *Typical Training Plan*

#### ■ Goal:

- ◆ Promote Effective Use Of The CV-Joint Package on Both User & Expert Level.
- The **User** will be able to run the models.
- The **Expert** will be able to effectively modify any or all of the CV-Joint model and associated code.
- Key Components:
	- **Basic ADAMS Training Course at User Facilities or MDI** facilities in Michigan
	- **CV-Joint Specific Training Course at User Facilities**
	- **Advanced ADAMS Training Courses at User Facilities or** MDI facilities in Michigan

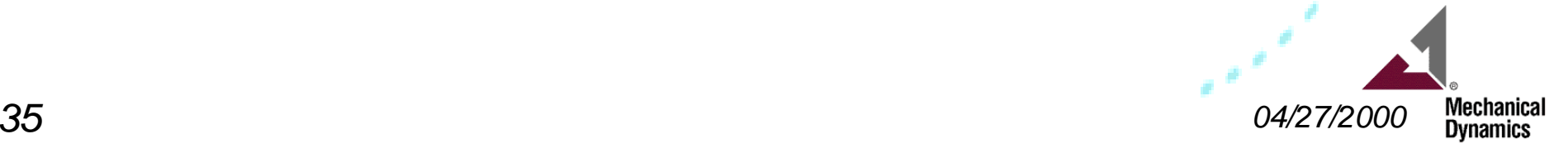

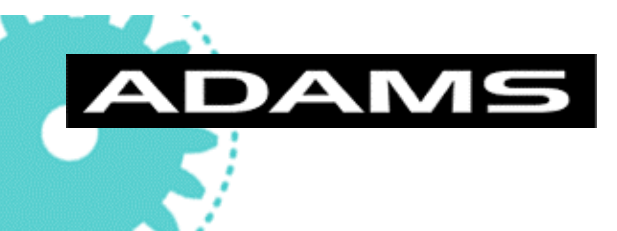

# *Typical Maintenance & Regular Enhancement Program*

- A one year program to support and enhance the CV-Joint models as implemented at User Site.
- Required to accompany Mechanical Dynamics noncommercial software
- Assures User:
	- Upgrades For Compatibility With Future Versions of ADAMS
	- Available consultants at Mechanical Dynamics in Michigan to provide rapid response to questions and issues.

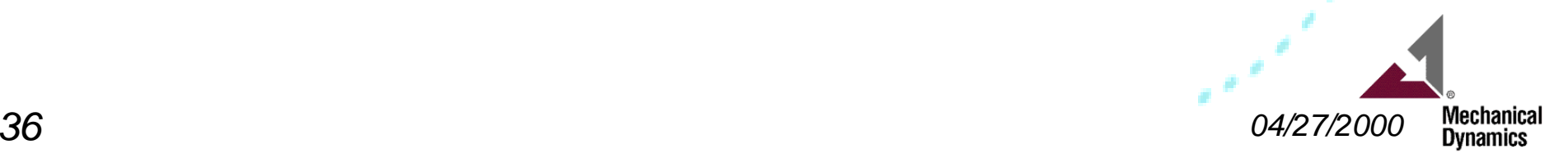